[View metadata, citation and similar papers at core.ac.uk](https://core.ac.uk/display/38121985?utm_source=pdf&utm_medium=banner&utm_campaign=pdf-decoration-v1) brought to you by **CORE** 

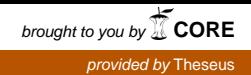

Antero Lampimäki

# **Labranet-verkon yhdistäminen Internetiin**

Opinnäytetyö Kevät 2015 SeAMK Tekniikka Tietotekniikan tutkinto-ohjelma

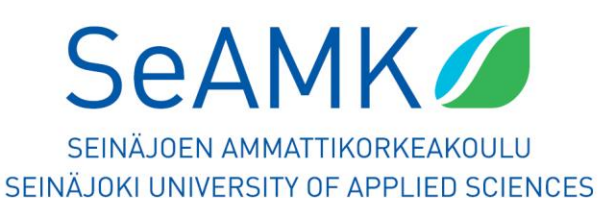

#### SEINÄJOEN AMMATTIKORKEAKOULU

## <span id="page-1-0"></span>**Opinnäytetyön tiivistelmä**

Koulutusyksikkö: Tekniikan yksikkö

Koulutusohjelma: Tietotekniikan koulutusohjelma

Suuntautumisvaihtoehto: Tietoverkkotekniikka

Tekijä: Antero Lampimäki

Työn nimi: Labranet-verkon yhdistäminen Internetiin

Ohjaaja: Alpo Anttonen

Vuosi: 2015 Sivumäärä: 36 Liitteiden lukumäärä: 0

Tämän opinnäytetyön tarkoituksena oli suunnitella ja toteuttaa yhteys Labranetverkosta julkiseen verkkoon. Labranet-verkko on Seinäjoen Ammattikorkeakoulun tietoliikennetekniikan opetukseen tarkoitettu lähiverkko.

Työn alussa selvitettiin Labranet-verkon aikaisempien projektien dokumenttien ajantasaisuus ja laitteiston nykyiset sijainnit. Dokumenttien ja laitteiden perusteellisen läpikäymisen jälkeen voitiin tehdä suunnitelma yhteydestä. Suunnitelmasta tehtiin toimiva malli Labranet-verkko Cisco Packet Tracerohjelmalla. Mallin avulla tehtiin tarvittavat muutokset verkon kytkentöihin ja laitteisiin. Yhteyden toteutus ja sen tuomat muutokset dokumentoitiin Labranetverkon hallintakoneen tiedostoihin.

## SEINÄJOKI UNIVERSITY OF APPLIED SCIENCES

## <span id="page-2-0"></span>**Thesis abstract**

Faculty: School of Technology

Degree programme: Information Technology

Specialisation: Networking Technology

Author: Antero Lampimäki

Title of thesis: Connecting the Labranet –network to the Internet

Supervisor: Alpo Anttonen

Year: 2015 Number of pages: 36 Number of appendices: 0

The purpose of this thesis was to design and execute a connection from Labranet – network to a public network. Labranet –network is a teaching-based local area network at the Seinäjoki University of Applied Sciences.

In the beginning of the work the challenge was to go through various documents of the Labranet –network and to verify their correctness. It was also necessary to find out the location of the hardware in use.

After going through all the documents and the devices it was possible to plan and execute the Labranet –network connection with Cisco Packet Tracer –program. A working connection to the external network was created from that model. The changes were documented into the main control computer of the Labranet –network after the execution.

Keywords: Cisco, information technology, Internet, Labranet, local area network, router

# <span id="page-3-0"></span>**SISÄLTÖ**

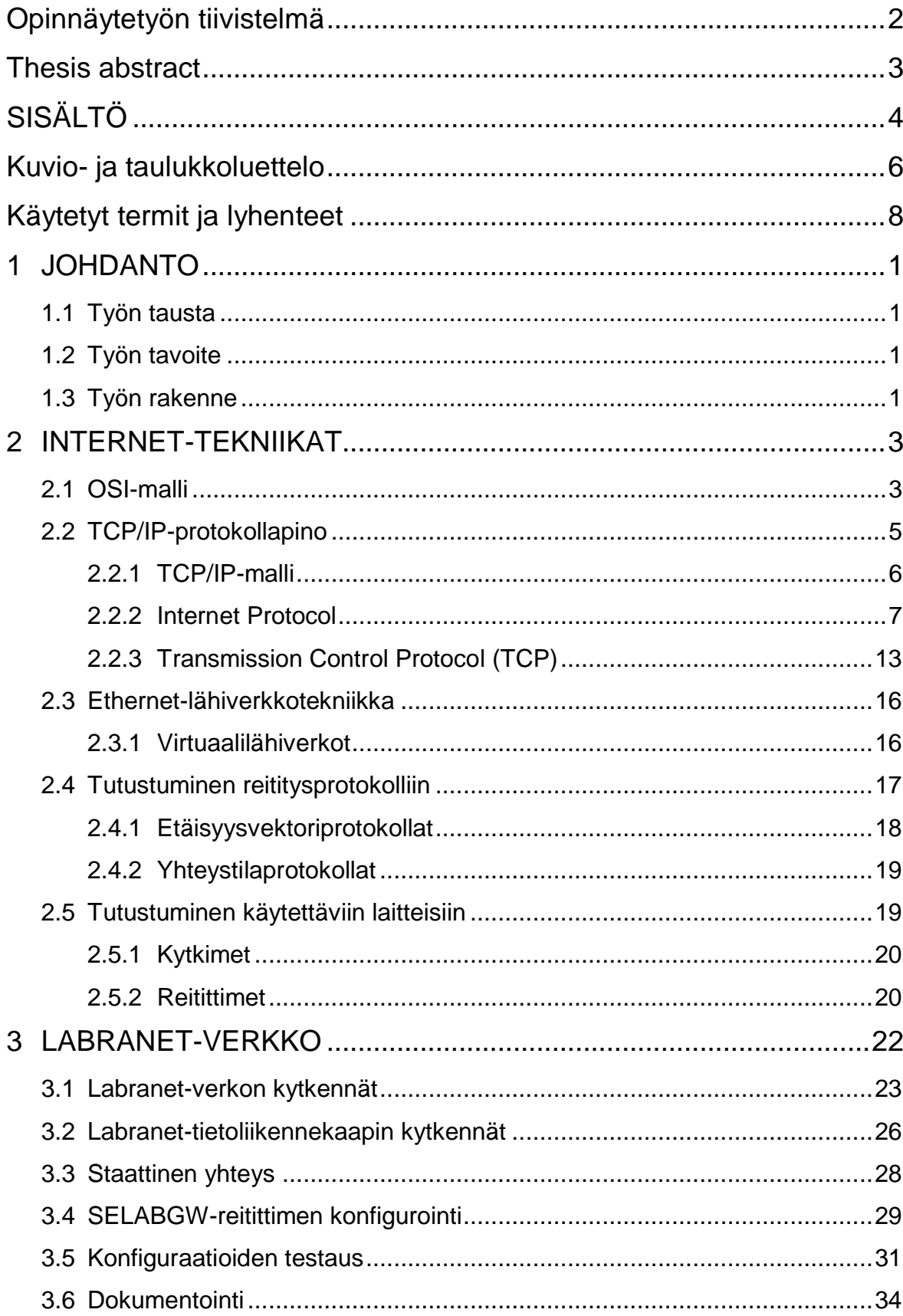

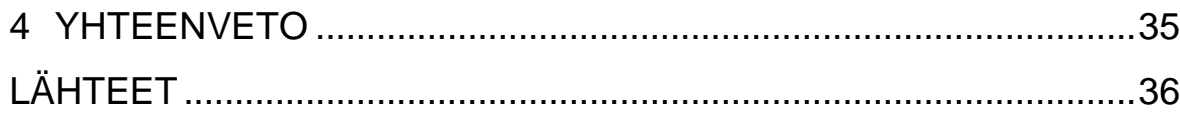

# <span id="page-5-0"></span>**Kuvio- ja taulukkoluettelo**

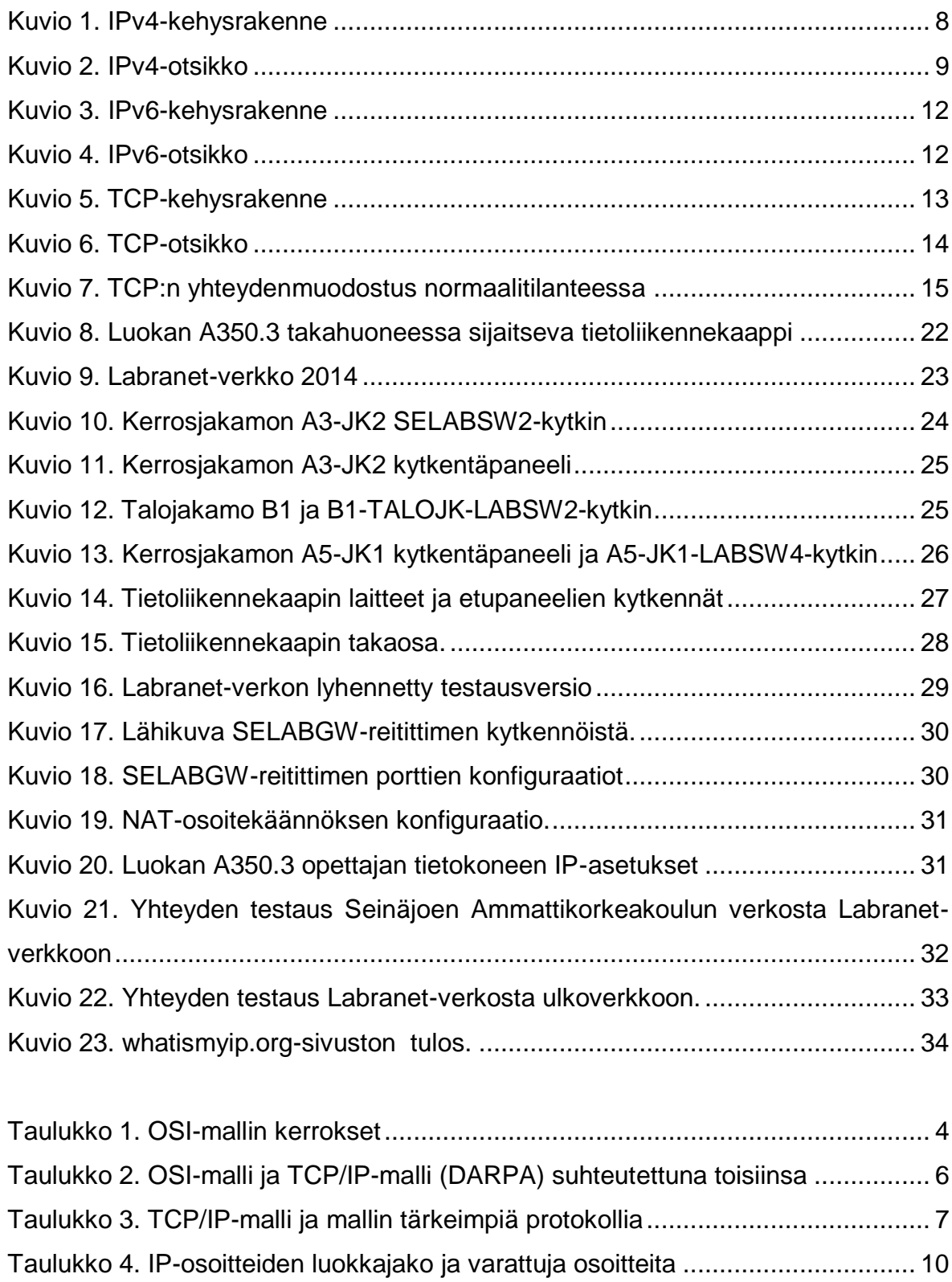

Taulukko 5. NAT-palvelun osoitekäännös............................................................ 11

Taulukko 6. Aliverkkomaskin käyttö ..................................................................... 11

6

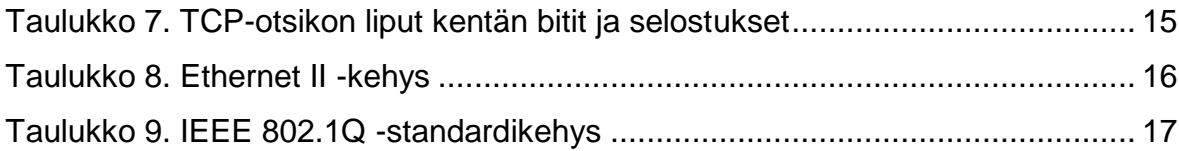

# <span id="page-7-0"></span>**Käytetyt termit ja lyhenteet**

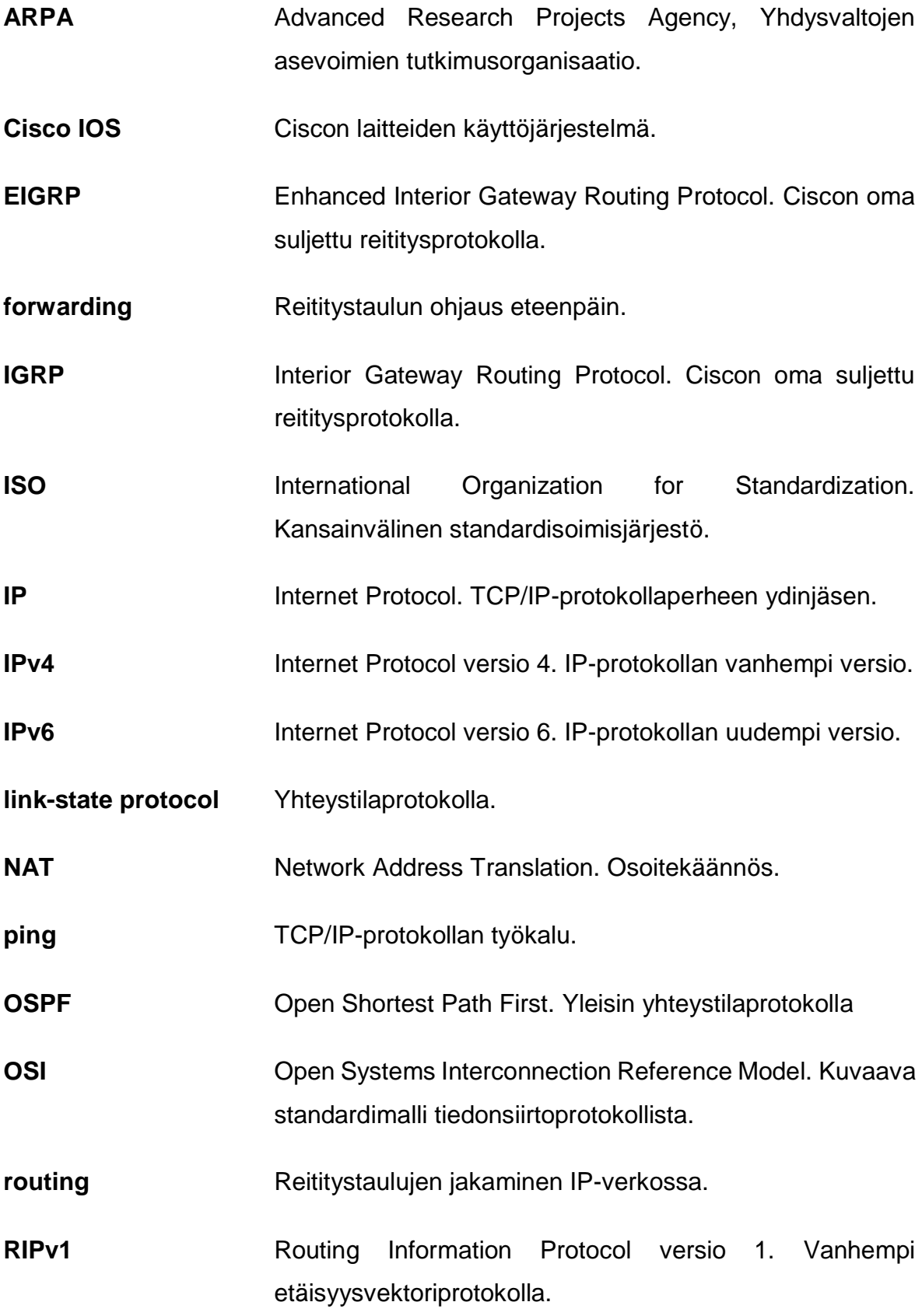

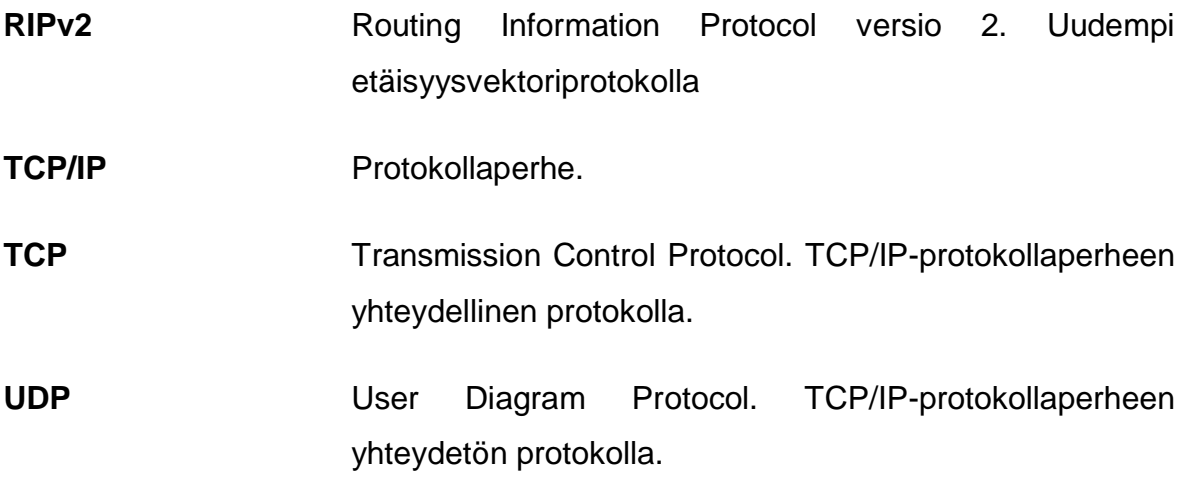

## <span id="page-9-0"></span>**1 JOHDANTO**

#### <span id="page-9-1"></span>**1.1 Työn tausta**

Seinäjoen Ammattikorkeakoulussa on valittavana laaja-alaisesti erilaisia tietotekniikan kursseja. Luokassa A350.3 keskitytään tieto- ja tietoliikennetekniikkaan sekä tekniikoiden erilaisiin toteutuksiin ja yhteyksiin. Kurssien tekninen opetusmuoto on luonut tarpeen saada oma itsenäinen lähiverkko, jossa voitaisiin opettaa palvelintekniikoita ja tietoliikenneyhteyksiä. Itsenäinen lähiverkko olisi tarkoitettu vain luokan A350.3 tietokoneille. Sen avulla olisi yksinkertaista ja nopeaa opettaa erilaisia tieto- ja tietoliikennetekniikan kursseja. Labranet-verkoksi nimetty projekti olisi lähiverkko omalla julkisella IP-osoitteella. Labranet-verkon rakentaminen oltiin jo aloitettu aikaisemmin erilaisissa projekteissa ja verkkoa oltiin suunniteltu sekä laajennettu tarpeiden mukaan.

#### <span id="page-9-2"></span>**1.2 Työn tavoite**

Tämän työn tavoitteena oli muodostaa yhteys Labranet-verkosta ulkoverkkoon käyttäen julkisen verkon IP-osoitetta. Laitteistona oli käytössä Labranet-verkon kytkimet ja reititin sekä Seinäjoen Ammattikorkeakoulun tarjoama yhteys ulkoverkkoon.

#### <span id="page-9-3"></span>**1.3 Työn rakenne**

Toisessa luvussa käydään läpi niitä tekniikoita, jotka ovat yleisesti käytössä tietoliikennetekniikassa. Lisäksi tarkastellaan työssä käytettyjä tietoliikennetekniikoita ja protokollia, miten ne toimivat ja miten niitä käytetään.

Kolmannessa luvussa kerrotaan Labranet-verkosta, Labranet-verkon yhteyden suunnittelusta ja toteutuksesta ulkoverkkoon sekä toteutuksen testauksesta ja toiminnasta.

Viimeinen eli neljäs luku on yhteenveto ja se kokoaa opinnäytetyössä käsitellyt aiheet.

## <span id="page-11-0"></span>**2 INTERNET-TEKNIIKAT**

Internet on hyvin laaja käsite, jota on järkevää käsitellä erillisinä kokonaisuuksina. Pelkästään loppukäyttäjille tarjottavat palvelut ja niiden määrä on erittäin suuri ja näistä palveluista voidaan kirjoittaa kokonaisia kirjoja. Toiminnot ja kokonaisuudet, jotka tarjoavat palveluja, ovat myös kaikessa yksinkertaisuudessaan laajoja ja monipuolisia. Monet yritykset ja ryhmät ovat suunnitelleet oman verkkotekniikan omien tarpeidensa mukaisiksi ja tiettyihin tehtäviin. Verkkoja yhdistävät globaalit tietoliikenneyhteydet tarjoavat kaikille mahdollisuuden tietoliikenteen käyttöön, oli käyttäjä sitten yksityinen henkilö, organisaatio, yritys tai valtio. (Comer 2002, 1.)

Nykyinen Internet-tekniikka on kehitystyötä, joka aloitettiin 1970-luvulla. Yhdysvaltojen hallitus ymmärsi verkkotekniikoiden tärkeyden ja rahoitti tutkimustyötä, joka mahdollisti yksittäisten tietokoneiden välisen tiedonsiirron. Advanced Research Projects Agency (ARPA) kehitti tekniikkaa, joka sisältää joukon tietokoneiden välisen tiedonsiirron määrittäviä verkkostandardeja ja sääntöjä, ja ne koskevat verkkoja yhdistäviä liitäntöjä sekä reitityksiä. (Comer 2002, 2.)

Vuosien saatossa on luotu monia organisaatioita kehittämään ja tutkimaan uusia sekä olemassa olevia standardeja, sekä hallitsemaan nopeasti kasvavaa ja laajenevaa verkostoitumista. Osa organisaatioista on järjestelty uudelleen tekniikoiden muuttuessa tai laajennettua niin isoiksi, että uusia ideoita ei ole voitu ottaa käyttöön ilman laajaa testaamista ja koekäyttöä. Nopeasti kasvaneen verkoston on mahdollistanut standardit eli protokollat, jotka toimivat omassa kerroksessaan tiedonsiirron aikana. Tätä varten on luotu viitemalleja, jotka perustuvat kerrosajattelemiseen. Jokainen tehtävä on osana oman kerroksen toimintaa, ja kerrokset toimivat osana isompaa kokonaisuutta. (Comer 2002, 1.)

#### <span id="page-11-1"></span>**2.1 OSI-malli**

Tietoliikennejärjestelmien monimutkainen ja laaja kokonaisuus luo haasteita tiedonsiirrolle ja kommunikoinnille. Haasteiden ratkaisu helpottuu, kun ajatellaan kokonaisuutta pienempinä osina. ISO:n määrittelemä OSI-viitemalli (Open Systems Interconnection Reference Model) luotiin eri valmistajien laitteiden ja ohjelmien

väliseksi standardiksi, jotta järjestelmät olisivat keskenään yhteensopivia. Mallinmukaisia järjestelmiä ei olla laajamittaisesti otettu käyttöön, mutta mallia käytetään tieto- ja tietoliikennejärjestelmien toimintojen kuvaamiseen. (Hakala & Vainio 2005, 138.)

Taulukko 1. OSI-mallin kerrokset (Microsoft 13.6.2014)

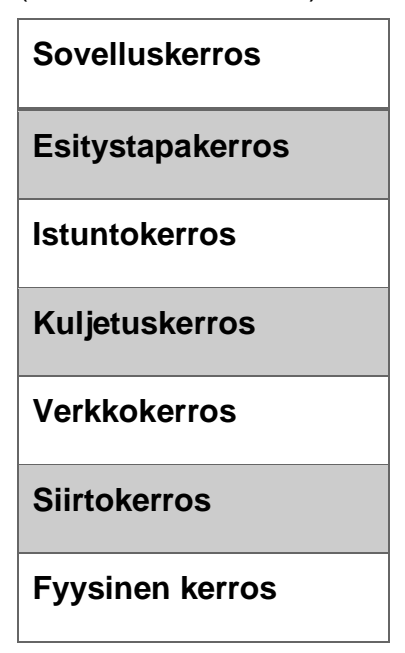

Fyysinen kerros määrittelee verkon läpi kulkevan bittivirran sähköiset ja mekaaniset arvot. Kerros määrittelee käytettävät liittin- ja kaapelityypit, siirtotien sähköiset ominaisuudet ja signaalin jännitetasot. Tärkeitä arvoja ovat siirtovirhesuhde, siirtonopeus ja siirtoviive. Kerroksen erikoisuutena OSI-mallissa on se, että kerros on ainoa, joka huolehtii fysikaalisista ilmiöistä, kun muut ovat lähinnä ohjelmistollisia. Kerroksen yleisimpiä standardeja ovat Ethernet, FDDI, Token Ring, IEEE 802.11 (WiFi), Bluetooth. (Kaario 2002, 19; Hakala & Vainio, 139.)

Siirtokerros huolehtii bittivirran luotettavasta siirtämisestä fyysisen kerroksen tarjoamaa siirtotietä pitkin. Kerroksen toiminnan toteuttaa protokolla, jonka avulla sähköisestä signaalista voidaan ottaa data, tarkistaa sen oikeellisuus virheiden varalta ja lähettää data protokollan mukaisissa paketeissa eteenpäin. Siirtokerros tarjoaa verkkokerrokselle yhteyden kahden eri verkkoelementin välille. Kerroksen yleisimpiä standardeja ovat PPP, HDLC, Frame Relay, MAC-osoite. (Kaario 2002, 20; Hakala & Vainio 2005, 139.)

Verkkokerros huolehtii datapakettien reitityksestä lähtöpisteestä määränpäähän sekä seuraa eri laitteiden osoitteita ja sijainteja tietoliikenneverkossa. Kerroksen yleisimpiä protokollia ovat IP-protokolla (Internet Protocol) sekä IPX-protokolla (Internetwork Packet eXhange). (Kaario 2002, 20; Chappel 1999, 14.)

Kuljetuskerros huolehtii yhteyden muodostamisesta ja purkamisesta ohjelmistojen välillä. Protokollat pilkkovat ylemmiltä kerroksilta saadun datan käsiteltäviin yksiköihin, eli segmentteihin (segment) tai paketteihin (packet). Yhteydelliset protokollat huolehtivat pakettien vastaanottokuittauksista, yhteydettömät protokollat puolestaan huolehtivat vain datan pilkkomisesta. Kerroksen yleisimpiä protokollia ovat TCP, UDP, NetBIOS, Novell SPX. (Hakala & Vainio, 140.)

OSI-mallin ylemmät kerrokset muodostuvat pitkälti sovelluksien käytettäviksi. Istuntokerros huolehtii yhteydestä ja ylläpitämisestä kahden eri järjestelmän välillä. Esitystapakerros varmistaa, että verkosta saapuva data, joka on binäärimerkkijonoina (binary string), voidaan dekoodata (decode) sovelluksessa, ja että sovelluksen luoma data voidaan koodata (encode) tietoliikenneverkkoon. Esitystapakerroksen protokollia ovat erilaiset merkkikoodistot. Sovelluskerros on rajapinta käyttäjän sovelluksille, jotka käyttävät verkon tietoliikennepalveluja. Sovelluskerroksella yleisimpiä protokollia ovat HTTP, FTP, SMTP, SMNP. (Hakala & Vainio, 141.)

### <span id="page-13-0"></span>**2.2 TCP/IP-protokollapino**

TCP/IP-protokollaperhe syntyi Defence Advanced Research Projects (DARPA) -järjestön tutkimustyön tuloksena. Järjestön työ mahdollisti verkkoon kytkettyjen laitteiden välisen tietoliikenteen. Nykypäivänä TCP/IP on vallitseva standardi verkkojen välisessä pakettikytkentäisessä tietoliikenneverkossa. Pakettikytkentäiset tietokoneverkot mahdollistavat yhteyden internetwork-pilveen ja se huolehtii tiedon siirrosta lähettäjältä vastaanottajalle ilman, että osapuolien laitteiden välillä tarvitaan suoraa yhteyttä tai linkkiä. (Chappel 1999, 186.)

## <span id="page-14-0"></span>**2.2.1 TCP/IP-malli**

Verkkorajapinnalla voidaan käyttää hyvinkin erilaisia protokollia. Rajapinnan tehtävänä on vastaanottaa ja siirtää IP-tietosähkeet oikeaan verkkoon. Verkkoliitännässä voi olla laiteohjain tai monimutkainen alijärjestelmä, joka käyttää omaa siirtoyhteysprotokollaa. (Comer 2002, 185.)

Taulukko 2. OSI-malli ja TCP/IP-malli (DARPA) suhteutettuna toisiinsa (Microsoft 13.6.2014)

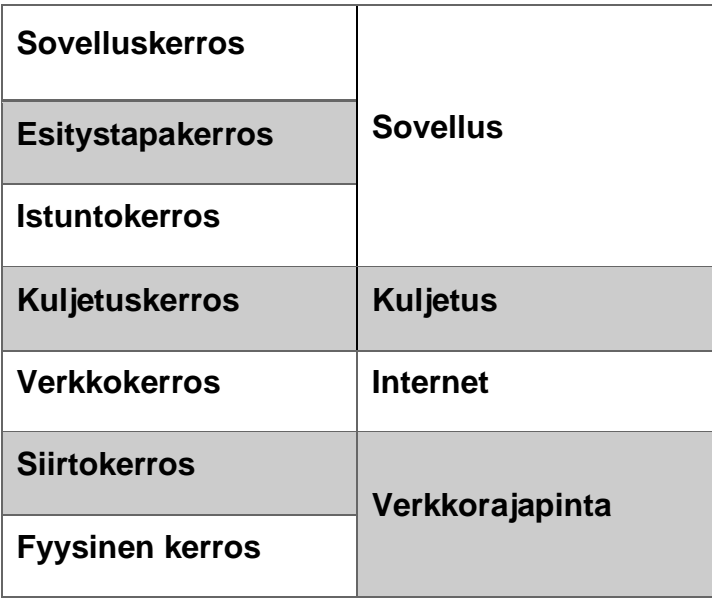

Verkkorajapinnalla voidaan käyttää hyvinkin erilaisia protokollia. Rajapinnan tehtävänä on vastaanottaa ja siirtää IP-tietosähkeet oikeaan verkkoon. Verkkoliitännässä voi olla laiteohjain tai monimutkainen alijärjestelmä, joka käyttää omaa siirtoyhteysprotokollaa. (Comer 2002, 185.)

Internet-kerros huolehtii laitteiden välisestä kommunikoinnista. Kerros vastaanottaa ylemmältä kerrokselta lähetyspyynnön ja vastaanottavan tietokoneen osoitteen. Kerros kapseloi datapaketin IP-tietosähkeeksi, määrittelee reitityksenalgoritmilla lähetetäänkö tietosähke reitittimelle vai suoraan vastaanottajalle, lisää otsikkotiedot ja siirtää sähkeen oikealle verkkoliitännälle lähettämistä varten. Kerros käsittelee myös vastaanotetut tietosähkeet. Reititysalgoritmi määrittää, onko tietosähke ylemmälle protokollatasolle vai lähetetäänkö se toiseen verkkoon. Jos sähke kuuluu paikalliselle tietokoneelle, sähkeestä poistetaan otsikko ja se siirretään kuljetusprotokollalle, joka hoitaa paketin oikealle sovellukselle. (Comer 2002, 185.)

Kuljetuskerros hoitaa sovelluksien välisen kommunikoinnin. Kerroksen tärkeimmät protokollat, Transmission Control Protocol (TCP) ja User Datagram Protocol (UDP), määrittelevät, onko pakettien kuljetukset yhteydellisiä vai yhteydettömiä. Yhteydellinen protokolla TCP tarjoaa luotettavan tiedonsiirron, joka huolehtii, että lähetetyt paketit on vastaanotettu virheettöminä ja oikeassa järjestyksessä. Kadonneet tai virheelliset paketit lähetetään uudelleen. Yhteydetön protokolla UDP tarjoaa vain tiedonsiirron. Protokolla ei pilko sovellusdataa paloiksi, vaan olettaa ylemmmän tai alemman kerrosten protokollien hoitavan tiedonsiirron luotettavuuden. (Comer 2002, 184.)

Sovelluskerroksen sovellukset käyttävät kuljetuskerroksen protokollaa tietojen lähettämiseen ja vastaanottamiseen. Kerroksen tehtäviin kuuluvat sovellusten välisten istuntojen luonti ja ylläpito. (Kaario 2002, 21.)

| <b>Sovelluskerros</b> | <b>Telnet</b>   | <b>FTP</b> | <b>SMTP</b> | <b>DNS</b>         | <b>RIP</b> | <b>SNMP</b> |
|-----------------------|-----------------|------------|-------------|--------------------|------------|-------------|
| <b>Kuljetuskerros</b> | <b>TCP</b>      |            |             | <b>UDP</b>         |            |             |
| <b>Internet</b>       | IP              |            |             |                    |            |             |
| Verkkorajapinta       | <b>Ethernet</b> |            | Token Ring  | <b>Frame Relay</b> |            | <b>ATM</b>  |

Taulukko 3. TCP/IP-malli ja mallin tärkeimpiä protokollia (Microsoft Technet [Viitattu 6.4.2015])

## <span id="page-15-0"></span>**2.2.2 Internet Protocol**

TCP/IP-protokollaperheen merkittävin protokolla on Internet Protocol (IP). Internetkerroksella toimivan protokollan avulla voidaan käsitellä lähes jokaisen alemman kerroksen dataa siirtäviä protokollia sekä ylemmän kerroksen erilaisia kuljetusprotokollia. IP-protokolla on antanut myös nimensä protokollan keskeisimmän toimintatapansa perusteella kaikkein suurimmalle verkolle eli Internetille. Protokollan tärkeimmät ominaisuudet perustuvat IP-pakettien osoitteistukseen ja niiden reitittämiseen. (Kaario 2002, 46.)

IP-protokollasta on käytössä kaksi versioita. IPv4 on yleisimmin käytössä, mutta version merkittävin heikkous on sen pieni osoiteavaruus. Version osoitekenttä suunniteltiin 32-bittiseksi, joka luo 4 294 967 296 (2<sup>32</sup>) yksilöllistä osoitetta. Osa osoitteista on kuitenkin varattu erilaisiin kehitys- ja testausympäristöihin, joten vapaiden osoitteiden määrä on käytännössä pienempi. Kun versio julkaistiin vuonna 1981, ei osattu aavistaa, miten räjähdysmäisesti tietotekninen maailma laajenee seuraavina vuosikymmeninä. Seuraavaan versioon eli IPv6:n on korjattu vanhan version puutteita tietoturvassa ja osoitevaruudessa. (Forouzan 2009, 115.)

IPv4:n rakenne voidaan jakaa kahteen osaan. Otsikko sisältää protokollan määräämiä tietoja paketista ja data osio sisältää paketin varsinaisen datan. (Forouzan 2009, 188.) Kuvio 1 kuvaa IPv4:n rakennetta. Kuviossa 2 kuvataan IPv4:n otsikkoa.

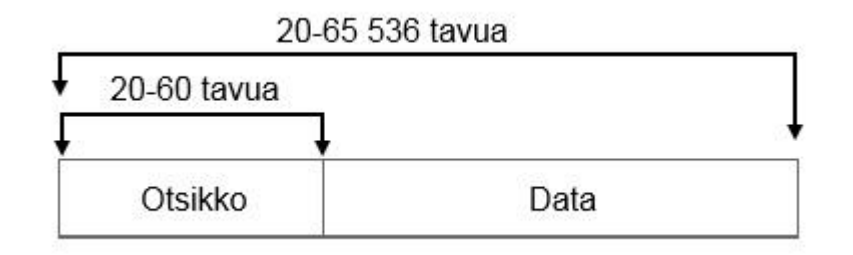

<span id="page-16-0"></span>Kuvio 1. IPv4-kehysrakenne (Forouzan 2009, 188.)

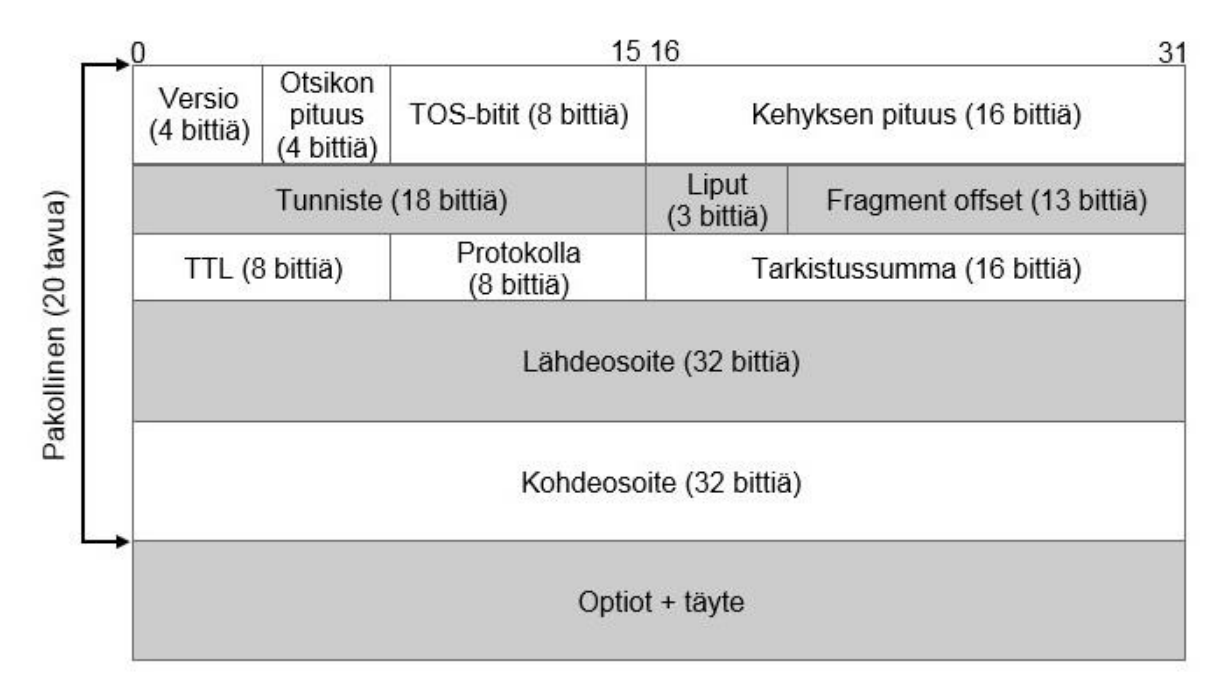

<span id="page-17-0"></span>Kuvio 2. IPv4-otsikko (Forouzan 2009, 188.)

Protokollan mukaiset otsikon pakolliset tiedot ovat 20 tavua. Ensimmäinen kenttä kertoo, mitä versiota paketti käyttää. Otsikon pituus kertoo, kuinka monta 32-bittistä sanaa otsikossa on. Normaalisti arvo on 5, koska optioita käytetään harvoin. TOSbitit (Type of Service) määrittelevät paketille tietynlaisen laadun, joista vain yksi voi olla käytössä. Arvoja ovat viive, läpäisy, hinta ja luotettavuus. Kehyksen pituus kertoo, kuinka pitkä kehys on tavuina. Kehyksen ja otsikon pituuden avulla tiedetään, missä datan alkukohta sijaitsee. Tunniste ja lippukenttä liittyvät IP-paketin pilkkomiseen ja niiden tunnistamiseen. Fragment offset kertoo pilkottujen kehyksien järjestyksen. (Kaario 2002, 46-50.)

Time to live -kenttä (TTL) on paketin elinikä. Kentän arvo kuvaa, kuinka monta kertaa paketti voidaan reitittää. Kun kenttä saa arvon nolla, paketti tuhotaan ja näin estetään ikuisesti kiertävät paketit verkossa. Protokollakenttä on tunniste, mitä protokollaa IP-paketti käyttää. Tarkistussumma kertoo kehyksen tarkistussumman. Lähde- ja kohdeosoitekentät ovat 32-bittisiä, ne kertovat mistä paketti on tulossa ja minne se on menossa. Osoitekentän arvot esitetään tavalla x.x.x.x, missä x merkitsee 8-bittistä kokonaislukua. Esimerkkinä on C-luokan osoitteen merkintätapa: 192.168.100.123. (Kaario 2002, 46-50.)

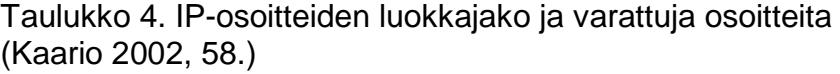

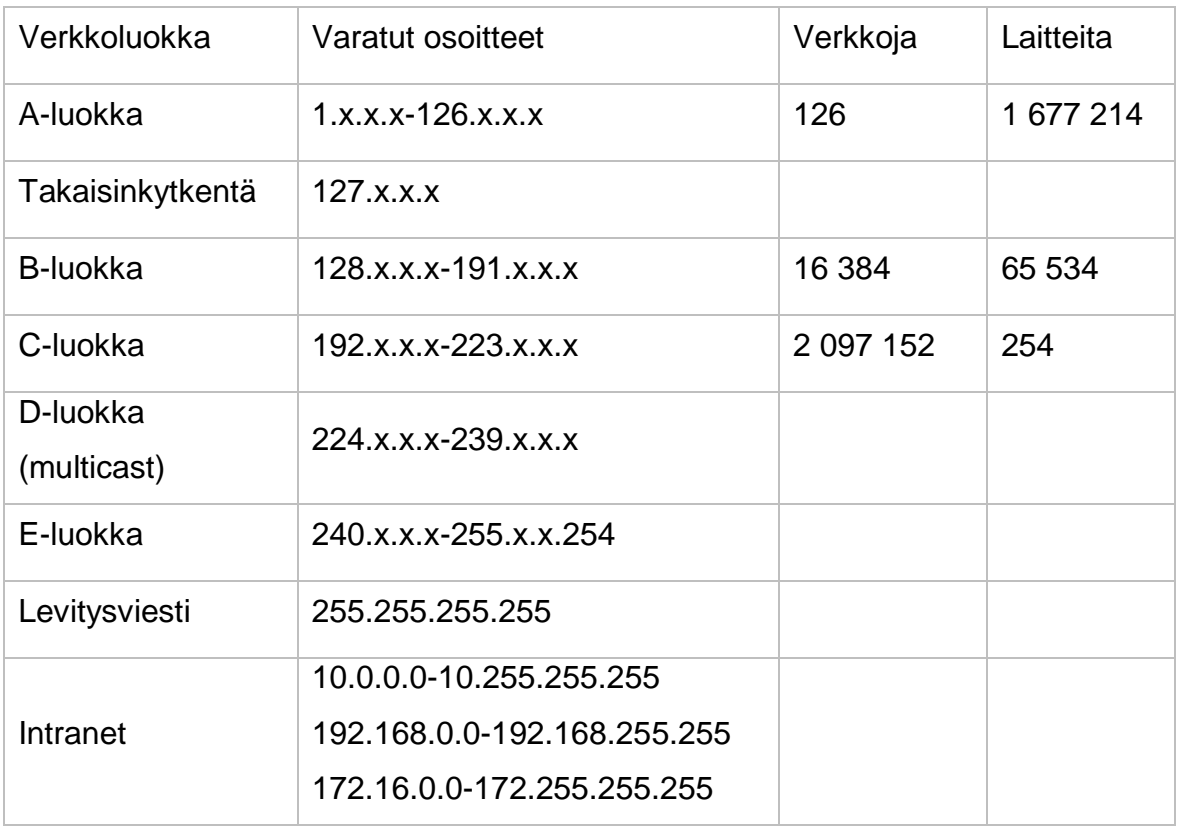

IPv4-version D- ja E-luokka eivät ole käytössä laitteiden verkko-osoitteina. D-luokka on käytössä vain ryhmälähetysviesteihin ja E-luokka on varattu testausta varten. Takaisinkytkennän osoitteet ohjataan takaisin verkkolaitteelle. Intranet-osoitteet ovat käytössä vain lähiverkkojen osoitteina, eikä niitä reititetä julkisessa verkossa. Kun intranet-osoitteen omaava laite ohjataan ulkoverkkoon, tarvitaan Network Address Translation -palvelua (NAT). NAT-osoitemuunnos tapahtuu yleensä verkon rajalla olevalla reitittimellä, joka muuttaa intranet-osoitteen ulkoverkkoon soveltuvaksi yksilölliseksi osoitteeksi. Näin voidaan myös suojata sisäverkon laitteita ulkoverkolta, koska osoitteenkäännöksen jälkeen lähdeosoite on sisäverkon rajalla toimiva reititin. (Kaario 2002, 58.)

Taulukko 5. NAT-palvelun osoitekäännös (Hakala & Vainio 2005, 247).

| Lähdeosoite<br>Kohdeosoite |               |                          |  |
|----------------------------|---------------|--------------------------|--|
| Sisäverkon laite           | google.fi     | Ennen osoitekäännöstä    |  |
| 192.168.100.123            | 81.209.95.219 |                          |  |
| <b>Reititin</b>            | google.fi     | Osoitekäännöksen jälkeen |  |
| 94.32.12.3                 | 81.209.95.219 |                          |  |

Kun halutaan rajata verkkolaitteiden määrää tietyllä alueella, luodaan verkkoja aliverkkomaskilla (subnet mask). Verkkoja luodaan, kun koko osoiteluokkaa ei ole tarkoitus saada samaan verkkoon. Aliverkkomaskilla luodaan aliverkkoja (subnet) neljällä 8-bitin kokonaisluvulla. Aliverkkomaskin ensimmäiset bitit määräävät osoitteen verkko-osan.

#### Taulukko 6. Aliverkkomaskin käyttö (Kaario 2002, 59.)

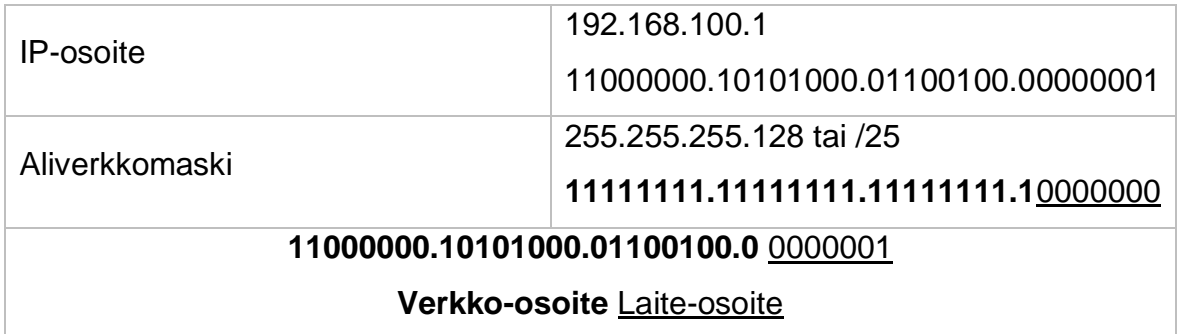

Esimerkkinä C-luokan osoite 192.168.100.0 jaetaan kahdeksi eri verkoksi aliverkkomaskilla 255.255.255.128 tai /25. Maskin jälkeen verkko-osoitteet 192.168.100.1 ja 192.168.100.129 ovat eri verkossa.

IP-protokollan uudempi versio IPv6 ja sen kehysrakenne voidaan jakaa kuvaaviin osiin. Rakenteessa on otsikko, jossa on protokollan määräämät tiedot. Kuormassa kuvataan paketin varsinainen data ja IPv6:lle mahdolliset valinnaiset otsikot.

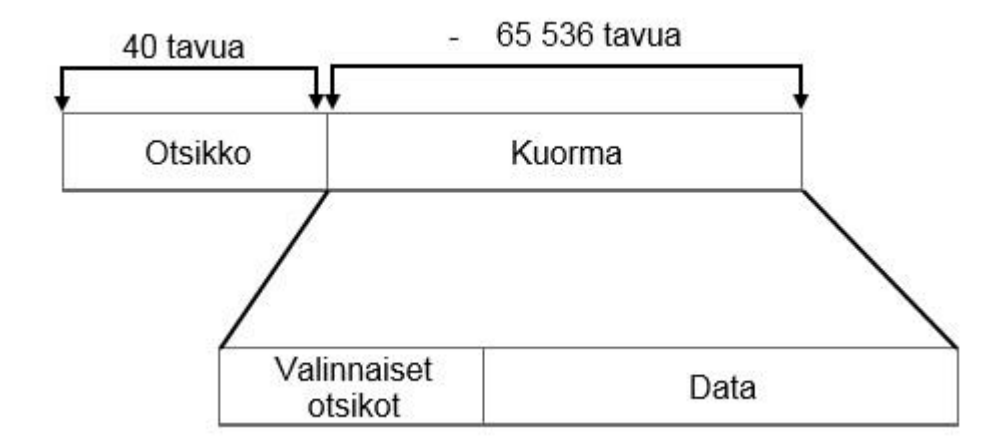

<span id="page-20-0"></span>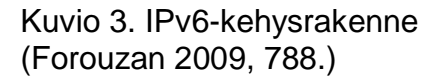

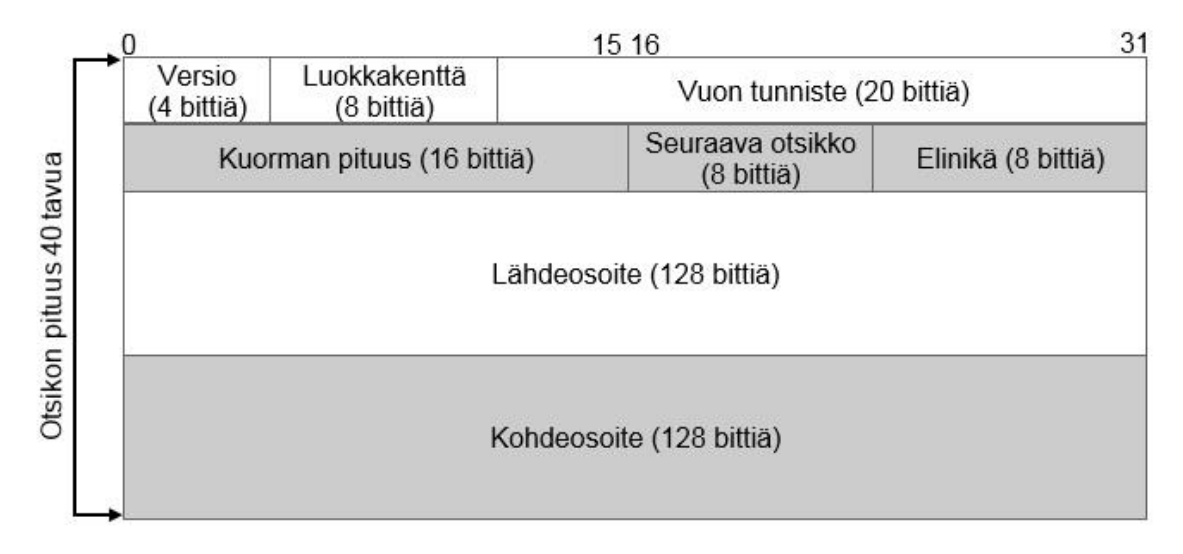

<span id="page-20-1"></span>Kuvio 4. IPv6-otsikko (Forouzan 2009, 788.)

IPv6-version erot edeltäjään ovat selkeät. Otsikko on yksinkertaisempi ja tehokkaampi, kun luettavia kenttiä on vähemmän. Isoimmat erot ovat osoitekenttien suuruudessa sekä tietoturvaominaisuuksissa. IPv6:ssa tietoturva on ollut mukana alusta lähtien, kun IPv4:ssa tietoturva on ollut lisäominaisuutena.

Versiokenttä saa versionumeron eli numeron 6. Luokkakenttä määrittelee paketille sen tarvitseman palvelun laadun. Kentän arvon perusteella reittitimet osaavat priorisoida paketteja tarvittaessa. Vuon tunnisteen tehtävä on tehdä tunnistettava datavirta lähettäjän ja kohteen välillä. Tämän avulla paketille voidaan tehdä tarvittavia resurssien varauksia ja palveluja paketin reitittämistä varten. Kuorman pituus kertoo tavuina, kuinka iso kuorma on pakollisen otsikon jälkeen. Seuraava otsikko kertoo, jos paketilla on käytetty tiettyjä palveluita. Lisäotsikot koostuvat paketin erilaisista reitityksistä ja tietoturvaominaisuuksista. Elinikä kuvaa paketin elossaoloaikaa, kuten IPv4-versiossakin. IPv6:n isoin muutos edeltäjään on lähdeja kohdeosoitekentät. 128-bittinen kenttä antaa todella suuren osoiteavaruuden: 2<sup>128</sup> on noin 3,4 x 10<sup>38</sup> yksilöllistä osoitetta. Isompi osoitekenttä kuvataan tyyliin x:x:x:x:x:x:x:x, missä x on 16-bittinen heksadesimaaliluku, esimerkkinä tästä on fe80:ba98:5590:7cdc:35a6:c6f3:120f:f2a3. (Kaario 2002, 116.)

## <span id="page-21-0"></span>**2.2.3 Transmission Control Protocol (TCP)**

TCP/IP-protokollaperheen yksi käytetyimmistä protokollista on Transmission Control Protocol (TCP). Protokolla tarjoaa sovelluksille yhteydellisen ja luotettavan TCP/IP-mallin kuljetuskerroksen palvelun. TCP-protokollan yhteydellinen yhteys luo kuljetuspalvelun kahden päätepisteen välille. Yhteys päätepisteiden välille muodostetaan neuvottelemalla osapuolten välillä ennen varsinaista datasiirtoa. Luotettavuus varmistaa datasiirtojen perillemenon ja siirtovirheiden korjaamisen. (Kaario 2002, 166.)

TCP-kehysrakentessa pakollisen otsikon pituus on 20 tavua. Optioita käytettäessä otsikkoa voidaan laajentaa maksimissaan 60 tavuun. Dataosion koko määräytyy TCP-protokollan ikkunan koon mukaisesti tai optiona käytettävänä maksimaalisen segmenttikoon mukaisesti. Kuvio 5 kuvaa TCP-kehysrakennetta ja kuvio 6 kuvaa TCP-otsikkoa.

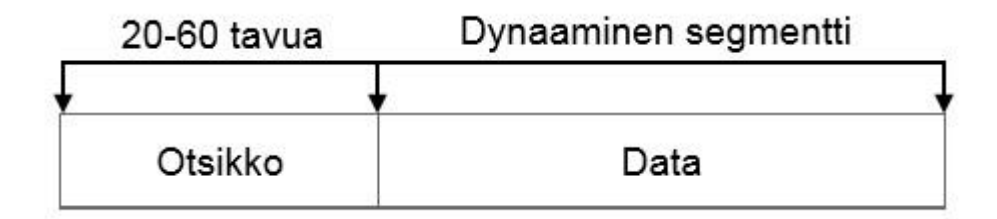

<span id="page-21-1"></span>Kuvio 5. TCP-kehysrakenne (Forouzan 2009, 439.)

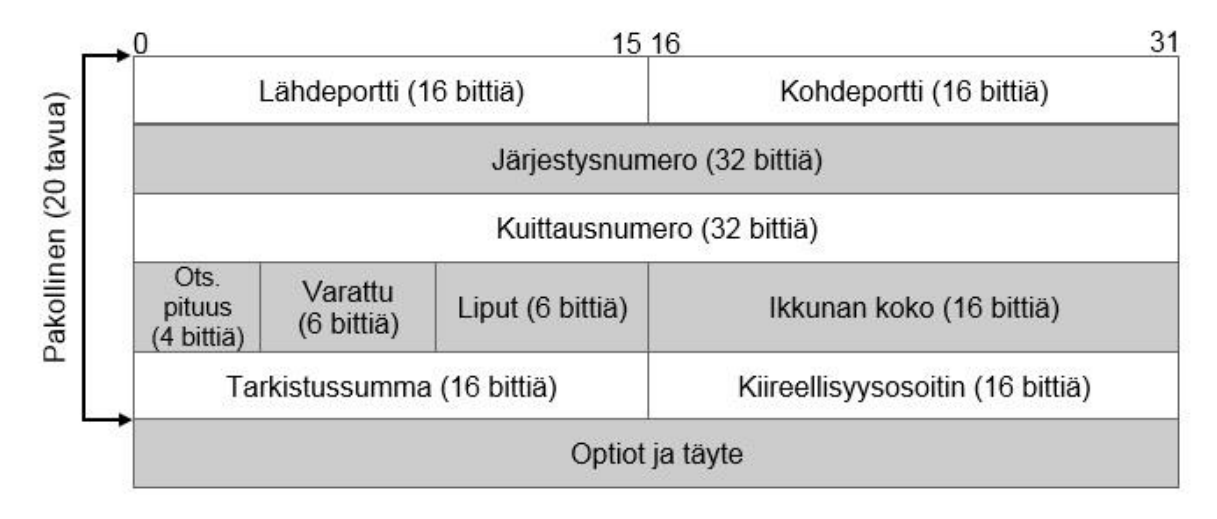

<span id="page-22-0"></span>Kuvio 6. TCP-otsikko (Forouzan 2009, 439.)

Lähde- ja kohdeportti ovat tarkoitettu eri sovelluksille. Porttien tarkoitus on olla apuväline sovelluksien tunnistamiseen. Järjestysnumero on TCP-otsikossa lähetettävän segmentin ensimmäisen datatavun järjestysnumero kyseisessä TCPdatavirrassa. Kuittausnumero on seuraavan vastaanotettavan segmentin järjestysnumero. Otsikon pituus kertoo, kuinka monta 32-bitin sanaa otsikossa on. Seuraavat 6 bittiä on varattu tulevaisuutta varten. Liput ilmoittavat, kuinka segmentin muut osat tulee tulkita. Taulukossa 7 on listattu käytettävät bitit. (Forouzan 2009, 440.)

Ikkunan koko kertoo liukuvan koon segmentille. Segmentin maksimikoko voi olla 65 535 tavua. Tarvittaessa optiokentässä voidaan käyttää Maximum Segment Size -optiota (MSS), jonka avulla molemmat osapuolet voivat ilmoittaa haluamansa segmentin koon. Tarkistussumma sisältää IP-kehyksen sisältämät IP-osoitteiden, protokollakentän sekä pituuskentän ja TCP-kehyksen 16-bittisten kenttien yhteenlasketun summan. Kiireellisyysosoittimen avulla vastaanottaja osaa erottaa datasta kiireellisen tiedon. Osoitin on pätevä vain silloin, kun URG-bitti on käytössä. (Forouzan 2009, 441.)

| <b>URG</b> | Kiireellisyysosoitin on käytössä                 |
|------------|--------------------------------------------------|
| <b>ACK</b> | Kuittausnumerokentän tiedot on käytössä          |
| <b>PSH</b> | Segmentti siirrettävä välittömästi sovellukselle |
| <b>RST</b> | Yhteyden resetointi                              |
| <b>SYN</b> | Sekvenssinumeroiden synkronointi                 |
| <b>FIN</b> | Yhteyden lopetus                                 |

Taulukko 7. TCP-otsikon liput kentän bitit ja selostukset (Comer 2002, 222.)

TCP:n yhteyden muodostus on niin sanottu kolmitiekättely. Kättelyn avulla vältetään erilaiset ongelmat yhteyden muodostamisessa. Yhteyden avaaja lähettää vastaanottajalle yhteyden avauspyynnön, johon on lisätty järjestysnumero. Vastaanottaja lähettää kuittauksen pyynnöstä kuittausnumerolla ja lähettää toisella järjestysnumerolla pyynnön, johon aloittanut puoli vastaa kuittausnumerolla. (Kaario 2002, 174.) Kuvio 7 esittelee TCP:n yhteydenmuodostamisen asiakkaan ja palvelimen välillä.

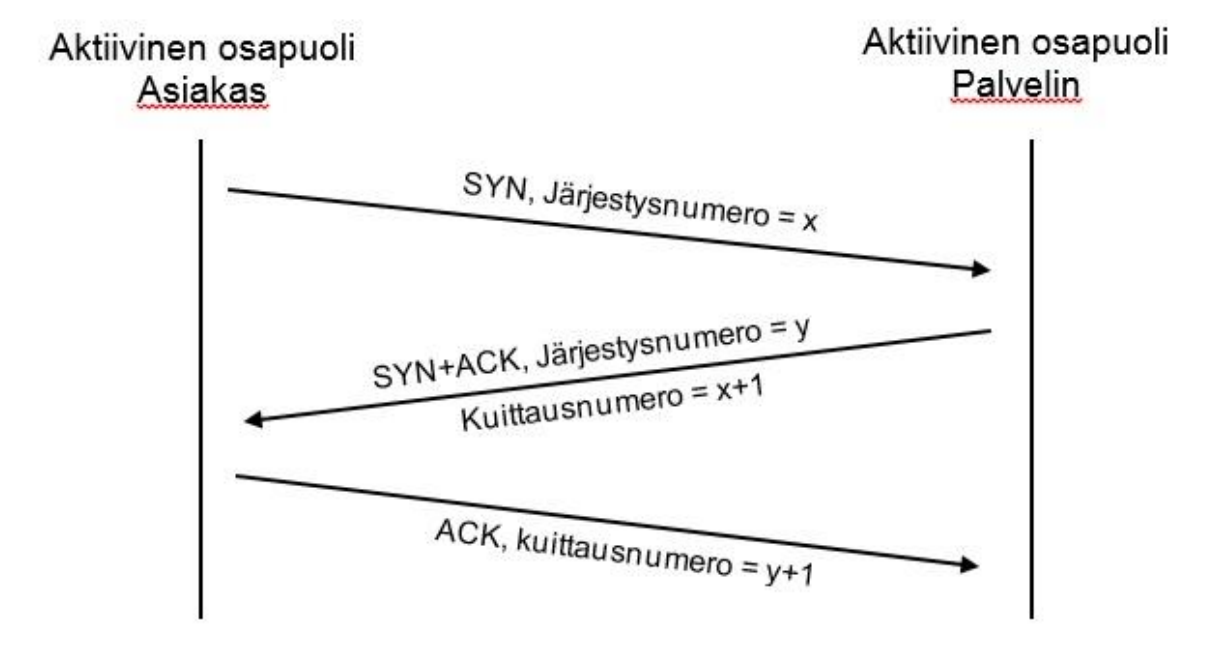

<span id="page-23-0"></span>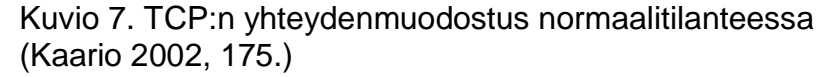

## <span id="page-24-0"></span>**2.3 Ethernet-lähiverkkotekniikka**

TCP/IP-mallissa verkkorajapinnalle sijoittuva Ethernet-lähiverkkotekniikka on yleisin mekanismi, jonka avulla kerroksen tiedot siirtyvät fyysiselle rajapinnalle. Ethernettekniikassa käytetään CSMA/CD-mekanismia, jossa vain yksi laite kerrallaan voi lähettää tietoa jaetussa verkossa. Mekanismi havaitsee, onko verkossa liikennettä ja lähettää datan verkkoon. Jos tapahtuu törmäys, data tuhoutuu. Silloin mekanismi odottaa satunnaisen hetken ja yrittää lähettää datan uudestaan. (Kaario 2002, 38.)

Ethernet-laiteosoite tai MAC-osoite (Medium Access Control) annetaan verkkolaitteelle jo tehtaalla. MAC-osoite on 48-bittinen luku, joka esitetään heksadesimaalimuodossa, ja sitä käytetään yleensä käyttäjän tunnistamiseen. (Kaario 2002, 36.)

Taulukko 8. Ethernet II -kehys (Forouzan 2009, 49.)

| Tahdistusosa ∣        | Kohdeosoite Lähdeosoite |             | Pituus/tyyppi Data |                             | Tarkistussumma |
|-----------------------|-------------------------|-------------|--------------------|-----------------------------|----------------|
| $(64 \text{ bittii})$ | (48 bittiä)             | (48 bittiä) | (16 bittiä)        | (46-1500 tavua) (32 bittiä) |                |

## <span id="page-24-1"></span>**2.3.1 Virtuaalilähiverkot**

Virtuaalilähiverkot (Virtual Local Area Network, VLAN) voidaan ajatella useaksi loogiseksi lähiverkoksi samassa fyysisessä lähiverkossa. Ethernetin avulla voidaan kuljettaa virtuaalilähiverkon kehyksiä samassa verkossa muidenkin kehyksien kanssa, jotka vain samassa virtuaalilähiverkossa olevat pystyvät kuulemaan. Tekniikka lisää verkon tietoturvaa eristämällä käyttäjiä toisistaan sekä parantaa laadun edellytyksiä niitä tukevissa verkoissa. (Kaario 2002, 41.)

VLAN-kehykset eroavat hieman normaalista Ethernet-kehyksestä. VLANkehykseen on lisätty tunnisteosa (Tag Control Info, TCI), jonka avulla tunnistetaan kehyksen VLAN. (Kaario 2002, 235.) Taulukko 9 kuvaa kehyksen rakennetta.

## Taulukko 9. IEEE 802.1Q -standardikehys (Kaario 2002, 235.)

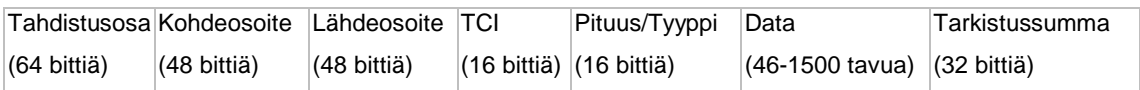

Virtuaalilähiverkkojen jäsenet voidaan määritellä muutamalla eri tavalla. Suosituimmat ovat porttipohjainen tunnistautuminen ja MAC-osoitteellinen tunnistautuminen. Porttipohjainen tunnistautuminen merkitsee kytkimestä tietyn portin tietylle virtuaalilähiverkolle ja lisää käyttäjän verkkoon automaattisesti. MACpohjainen verkko sallii vain tietyn käyttäjän MAC-osoitteen tiettyyn porttiin. Väärällä MAC-osoiteella ei pääse verkkoon. (Kaario 2002, 237.)

## <span id="page-25-0"></span>**2.4 Tutustuminen reititysprotokolliin**

Reitityksellä pyritään saamaan IP-paketti verkkojen läpi paketista löytyvien osoitetietojen perusteella. Reititysprotokollat jakautuvat kahteen osaan. Sisäiset protokollat reitittävät pienten verkkojen välillä ja ulkoiset protokollat ohjaavat suurien Internet-operaattoreiden liikennettä. (Hakala & Vainio 2005, 274.) IP-paketti välitetään mekaanisesti reitittimen sisääntuloliitynnästä oikeaan ulosmenevään liitäntään reititystaulujen perusteella (forwarding). Reitittimet jakavat näitä reititystauluja IP-verkon reitittimien kesken (routing). Reititystaulut sisältävät protokollasta riippuen vähintään seuraavat tiedot:

- **Kohdeosoite**. Määrittää, onko osoite täydellinen kohdeosoite vai verkkoosoite.
- **Seuraavan hypyn osoite.** Määrittää, onko osoite seuraavan reitittimen osoite vai suoraan liitetyn verkon osoite.
- **Flags / Liput.** Ensimmäinen lippu määrittää, onko kohdeosoite verkko-osoite vai ei. Toinen lippu määrittää, onko seuraava hyppy reititin vai ei.
- **Seuraavan hypyn liitäntä.** (Kaario 2002, 83.)

Laajemmissa protokollissa on lisänä linkin kapasiteettia kuvaava arvo eli hinta. Reititystaulun riveillä näkyy usein linkkien hinta sekä reititysprotokolla, jolta rivin reitti on opittu. Reititin voi käyttää useita eri reititysprotokollia reititystaulujen muodostamisessa. (Kaario 2002, 83.)

Reititysprotokollien tehtävä on muodostaa kommunikointi reitittimien välillä niin, että IP-paketit saavat reitin kohdeosoitteeseen IP-verkon läpi järkevästi. Protokolla valitaan usein verkon vaatimuksien mukaisesti. Valinta vaikuttaa verkon suorituskykyyn ja erityisesti vikasietoisuuteen. Vikatilanteissa jotkin protokollat ovat herkkiä synnyttämään reitityssilmukoita, ja vikatilanteista toipuminen vaihtelee suuresti reititysmekanismien kesken. (Kaario 2002, 87.)

Reititysprotokollia voidaan jakaa ryhmiin protokollien erilaisten toimintatapojen mukaan. Yksi tapa on jakaa protokollat teknisten toteutuksien ja algoritmien perusteella. Yleisimmin jako tehdään etäisyysvektori- ja yhteystilaprotokolliin sekä IGP- ja EGP-protokolliin. (Kaario 2002, 87.)

#### <span id="page-26-0"></span>**2.4.1 Etäisyysvektoriprotokollat**

Etäisyysvektoriprotokollia käyttävät reitittimet mainostavat reititystaulujaan naapurireitittimille ja muodostavat sen perusteella reititystauluun informaation. Etäisyysvektorien heikkous on vikatilanteissa muodostuvat silmukat, joista toipuminen voi kestää hyvin kauan. Käytetyimmmät protokollat ovat RIPv1 ja RIPv2 sekä Ciscon omissa laitteissa toimivat IGRP ja EIGRP. (Kaario 2002, 88.)

RIP on vanhin etäisyysvektoriprotokolla. Protokollasta on kaksi versiota, joista uudempi v2 on hyvinkin yleinen. Isoin ero versioiden välillä on, että v1 toteuttaa tiukasti A-, B- ja C-luokkajakoon perustuvaa reititystä jossa aliverkkomaskia ei tunneta. RIPv2 kehysrakenteessa on nollabittejä määrittelemässä aliverkkomaskin ja seuraavan hypyn IP-osoitteen. (Kaario 2002, 90.)

IGRP (Interior Gateway Routing Protocol) ja EIGRP (Enhanced Interior Gateway Routing Protocol) ovat Ciscon omia suljettuja ja kaupallisia protokollia. Protokollat on suunniteltu skaalautumaan isoihin verkkoihin, reagoimaan nopeasti muutoksiin ja hallitsemaan monipuoliset metric-arvot ja useat polut lähteen ja vastaanottajan välillä. (Chappel 1999, 247.)

#### <span id="page-27-0"></span>**2.4.2 Yhteystilaprotokollat**

Yhteystilaprotokollat (link-state protocol) käyttävät samalla alueella olevien reitittimien kanssa samaa tietoa alueestaan. Jokaisen saman ryhmän reitittimen tiedot ovat identtisiä, joten ongelmista toipuminen on nopeaa. Protokollat seuraavat nimen perusteella kahta asiaa: reitittimen verkkoliityntää (link) ja yhteyden tilaa (state). Reittimet tarkkailevat toistensa tilaa jatkuvasti. Jos jokin reititin häviää tai reititimeen tulee uusi verkko, reititin lähettää verkkoon yhteystilamainostuksen. Mainostus sisältää kokoelman tietoja muutoksista, jotka lähetetään kaikille saman ryhmän reitittimille. Kun kaikki saman ryhmän reitittimet ovat saaneet identtiset tiedot alueesta, reittimet laskevat lyhyimmän reitin kaikkiin kohteisiin käyttämällä samaa algoritmia. Laskennan jälkeen reititystaulut päivitetään. (Kaario 2002, 93.)

OSPF (Open Shortest Path First) on yleisin IP-verkkojen yhteystilaprotokolla. Protokollan perusta on LSDB-tietokanta (Link State Database). Tietokannassa on tiedot saman OSPF-alueen reitittimistä ja niiden tiloista. Tietoa naapurireitittimen tilasta pidetään yllä Hello-protokollalla, joka lähettää säännöllisin väliajoin helloviestejä naapurilleen. Jos jokin naapuri reititin lakkaa vastaanottamasta viestejä, reititin päättelee naapurin poistuneen verkosta. (Kaario 2002, 100.)

#### <span id="page-27-1"></span>**2.5 Tutustuminen käytettäviin laitteisiin**

Tässä työssä käytettiin muutamaa verkkolaitetta eri valmistajilta, niitä esitellään seuraavaksi.

Vuonna 1984 perustettu amerikkalainen Cisco Systems Inc. on tietoliikenne- ja elektroniikkateollisuusyritys, joka suunnittelee ja valmistaa kytkimiä, reitittimiä ja muita verkkolaitteita ja -palveluita. Ciscon tuotteet ovat maailmanlaajuisessa käytössä tietoliikenteen reitittämisessä ja valvonnassa. Yrityksellä on maailmanlaajuisesti yli 70 000 työntekijää. (Cisco Systems Inc. [Viitattu 6.4.2015].)

Vuonna 1939 Yhdysvalloissa perustettu, nykyään monikansallinen Hewlett-Packard on tietoliikenne- ja elektroniikkayritys, joka suunnittelee ja valmistaa erilaisia tietotekniikka- ja tulostamislaitteita sekä tuottaa ohjelmistoja ja palveluita asiakkailleen. HP Networking on yrityksen osasto, joka valmistaa verkkolaitteita ja palveluita verkkoteknisiin ratkaisuihin. Yrityksellä on arviolta 302 000 työntekijää maailmanlaajuisesti. (HP 20.1.2015.)

### <span id="page-28-0"></span>**2.5.1 Kytkimet**

Kytkimet sijoittuvat OSI-mallissa siirtokerrokselle. Kytkimien tarkoituksena on välittää liikenne lähdeporteista kohdeportteihin samanaikaisesti. Liikenne voi kulkea samanaikaisesti ristiin ilman, että liikenne hidastuisi tai liitännöissä tulisi törmäyksiä. Kytkimet yhdistävät käyttäjän pääsytasolla verkkoon, joka on yhdistetty reitittimen kautta eteenpäin. Kytkimet eivät ohjaa verkon liikennettä ulkopuolelle, joten kahden eri verkon yhdistämiseen tarvitaan reititin. (Kaario 2002, 30.)

Tässä työssä käytettiin kahden eri valmistajan kytkimiä: Ciscon Catalyst 2960 -sarjan kytkintä ja HP ProCurve Switch 2610-48 -sarjan kytkintä.

Käytössä ollut Cisco Catalyst 2960 -kytkin on hallittava 24-porttinen Ethernet-kytkin. Siinä neljä porttia on kaksoiskäyttöisiä 10/100/1000 Ethernet- tai valokuituporttia (SFP). Kytkintä voidaan ohjelmoida ja siinä on mahdollista käyttää erilaisia konfiguraatioita verkon toteuttamisessa. Fyysinen koko on 1U eli kytkin voidaan asentaa standardiin räkkikaappiin. (Cisco Systems Inc. [Viitattu 7.4.2015].)

HP ProCurve Switch 2610-48 -kytkin on hallittava 48-porttinen 10/100/1000 Ethernet -kytkin. Kytkintä voidaan ohjelmoida ja siinä on mahdollista käyttää erilaisia konfiguraatioita verkon toteuttamisessa. Fyysinen koko on 1U eli kytkin voidaan asentaa standardiin räkkikaappiin. (HP 30.3.2015.)

### <span id="page-28-1"></span>**2.5.2 Reitittimet**

Reititin on OSI-mallin mukaisesti verkkokerroksessa. Reitittimen tarkoituksena on reitittää IP-paketit kohdeverkkoihin erilaisten protokollien avulla. (Kaario 2002, 31.)

Cisco tarjoaa valikoiman tuotteita monelle eri käyttötasolle pääsytason lähiverkkoreitittimistä ydintason tehokkaisiin reitittimiin. Tämän työn reitittimenä käytettiin pääsytason Cisco 2911 Integrated Services Router -sarjan mallia. Malli soveltuu keskisuurien lähiverkkojen reitittämiseen. Mallissa on kolme integroitua 10/100/1000 Ethernet -porttia sekä neljä modulaarista porttia erilaisille korteille. Malli käyttää Ciscon IOS-järjestelmää, jonka avulla reititintä voidaan ohjelmoida. Fyysinen koko on 2U eli reititin voidaan asentaa standardiin räkkikaappiin. (Cisco Systems Inc. [Viitattu 8.4.2015].)

## <span id="page-30-0"></span>**3 LABRANET-VERKKO**

Seinäjoen Ammattikorkeakoulun Tekniikan yksikön luokassa A350.3 on noin 45 tietokonetta opetuskäytössä. Luokassa on ollut aiemmin noin 25 tietokonetta, mutta oppilaitoksen laajentuessa ja opetusryhmien suurentuessa luokkaan tarvittiin enemmän tietokoneita. Vuonna 2014 luokkaan tehtiin laajennusosa lähiverkolle luokan tietokoneiden lukumäärän kasvaessa. Laajennusosan lisäksi luokkaan rakennettiin Labranet-verkon kytkentäpaneelit luokan kaapelijuoksujen yhteyteen ja ne kaapeloitiin luokan perällä sijaitsevaan huoneeseen. Huoneeseen oltiin rakennettu standardimittainen täyskorkea tietoliikennekaappi, johon oltiin asennettu luokan lähiverkon laajennusosa sekä ajan mittaan kasvaneet opiskelijoiden erilaiset projektit ja kytkennät. Luokan tietokoneisiin asennettiin Labranet-verkkoyhteyttä varten toinen verkkokortti. Kuvio 8 on kuva tietoliikennekaapista.

<span id="page-30-1"></span>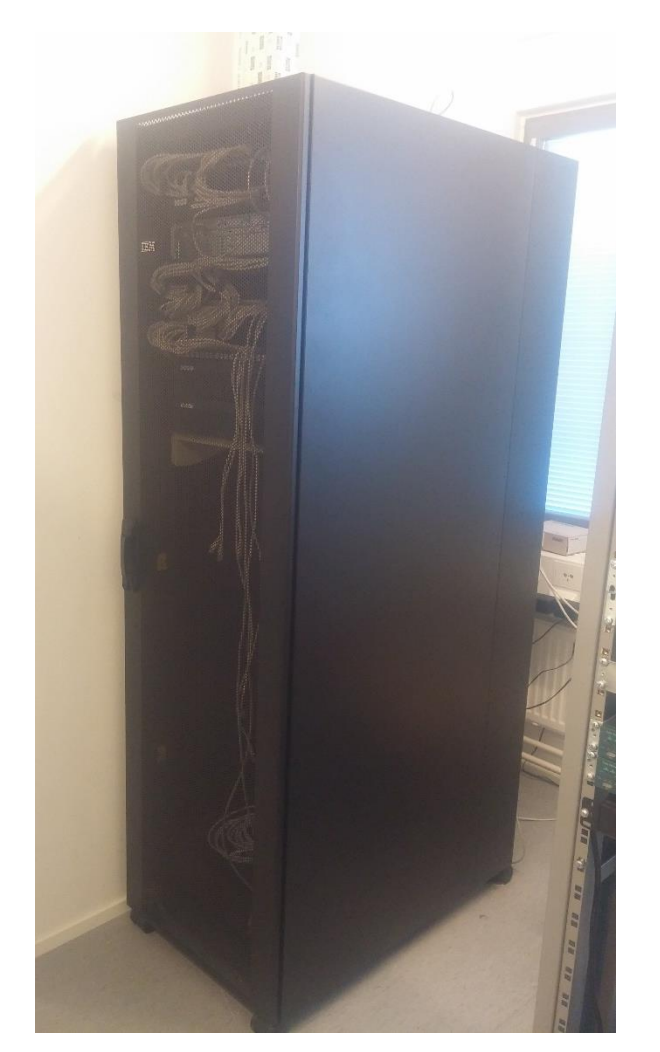

Kuvio 8. Luokan A350.3 takahuoneessa sijaitseva tietoliikennekaappi

Ensimmäinen työvaihe oli saada selville edellisten projektien suunnitelmat, dokumentoinnit ja toteutukset. Vaiheen haasteeksi muodostui monien erilaisten projektien vanhentuneet dokumentit ja muuttuneet toteutukset. Osa projektien tiedoista oli muuttuneita tai tiedoiltaan vajaita. Osa projektien toteutuksista oli poistettu käytöstä tai siirretty muualle pois luokan palvelinhuoneen tiloista. Näin ollen dokumentit olivat muuttuneet hyvinkin paljon nykyisestä tilanteesta.

#### <span id="page-31-0"></span>**3.1 Labranet-verkon kytkennät**

Vuonna 2014 tehdyn Labranet-verkon dokumentin todenmukaisuus varmistettiin tarkistamalla verkon kytkennät talon jakamoissa. Yhdistelemällä tietoja ja käymällä läpi nykyisiä kytkentöjä saatiin selville, kuinka verkon yhteydet toimivat. Kuvion 9 dokumentti oli tehty Cisco Packet Tracer -ohjelmalla.

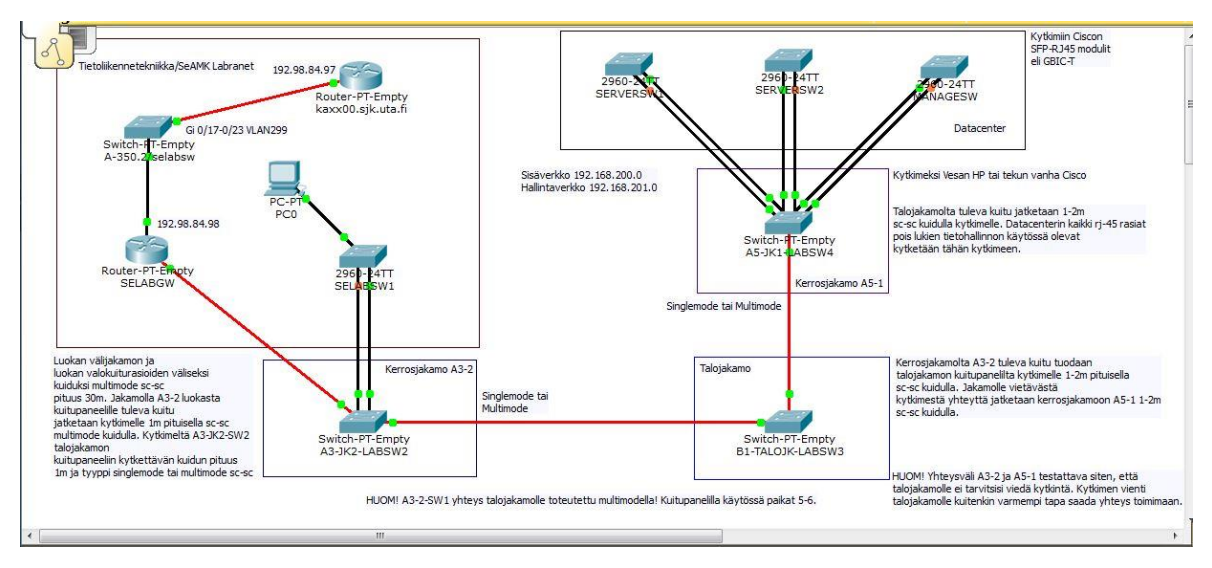

<span id="page-31-1"></span>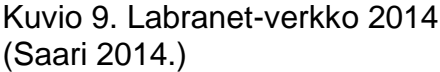

Alkuun varmistettiin tietoliikennekaapin laitteiden tilat ja kytkennät edellisen dokumentin perusteella. Laitteistot olivat pysyneet samoina, mutta kytkennät tietoliikennekaapin laitteissa poikkesivat hieman kuvion 9 dokumentista.

Vuonna 2014 tehdystä suunnitelmasta puuttui merkintä väliaikaista reitittimestä kaxxx00.sjk.uta.fi-reitittimen ja A-350.2/selabsw-kytkimen väliltä. D-link-merkkinen reititin toimi väliaikaisena reitittimenä Labranet-verkolle. Yksi työn vaiheista oli poistaa väliaikainen reititin käytöstä ja luoda SELABGW-reitittimestä korvaaja. Myös staattinen yhteys ulkoverkkoon päätettiin luoda Seinäjoen Ammattikorkeakoulun omalla vapaalla IP-osoitteella.

Dokumentin jakamoiden kytkennät tarkisti opinnäytetyön ohjaaja Alpo Anttonen. Hän kiersi dokumentin mukaiset jakamot, tarkisti Labranet-verkon kytkennät ja varmisti näin, että dokumentti oli ajantasalla. Tarkistuksen jälkeen dokumentti todettiin paikkansa pitäväksi Labranet-verkon osalta. Luokan tietoliikennekaapin yhteydet poikkesivat kuvion 9 dokumentin pohjasta.

Kerrosjakamossa A3-JK2 sijaitsee SELABSW2-kytkin, joka kytkeytyy luokan A350.3 tietoliikennekaapin laitteisiin. Kuvion 10 oikeassa reunassa on A3-JK2 kerrosjakamon kytkentäpaneeliin kytketty valokuitukaapeli. Kuvion keskellä on luokan tietoliikennekaapin D-link-reitittimelle kytketty valokuitukaapeli. Kuvion vasemmassa reunassa on Labranet-verkon SELABSW1-kytkimelle kytketyt verkkokaapelit.

<span id="page-32-0"></span>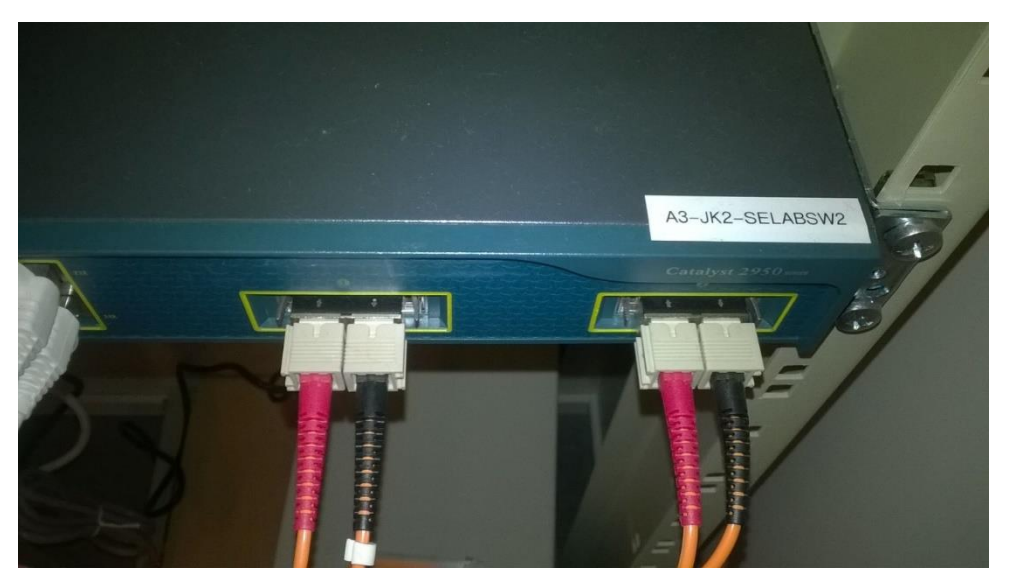

Kuvio 10. Kerrosjakamon A3-JK2 SELABSW2-kytkin

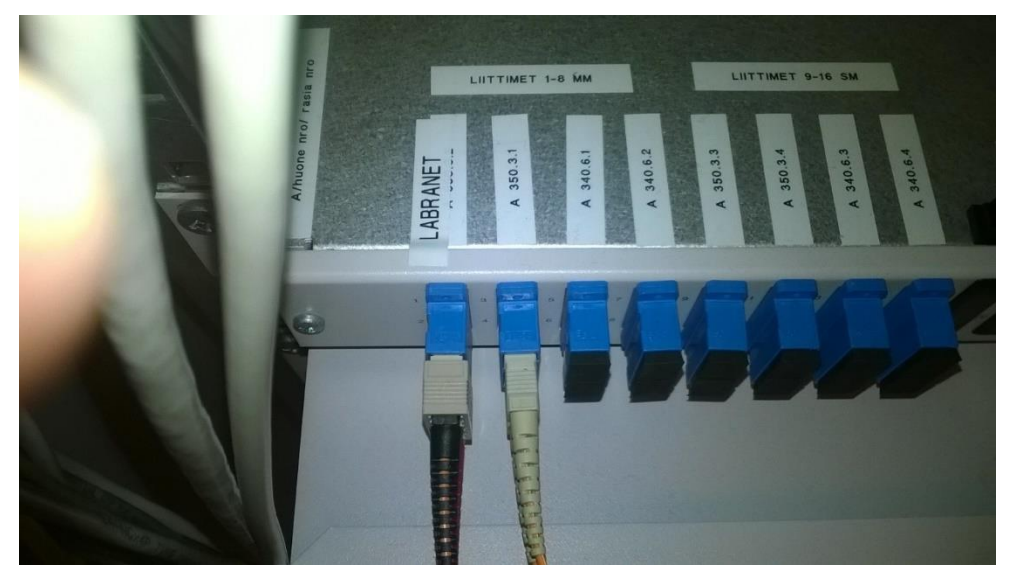

Kuvio 11. Kerrosjakamon A3-JK2 kytkentäpaneeli

<span id="page-33-0"></span>Labranet-verkon yhteys A3-JK2-kerrosjakamon kytkentäpaneelista jatkuu B1- TALOJK-talojakamoon ja yhdistyy kytkentäpaneelin kautta B1-TALOJK-LABSW3 kytkimeen. Kytkin jatkaa yhteyden valokuitukaapelilla A5-2-kerrosjakamoon.

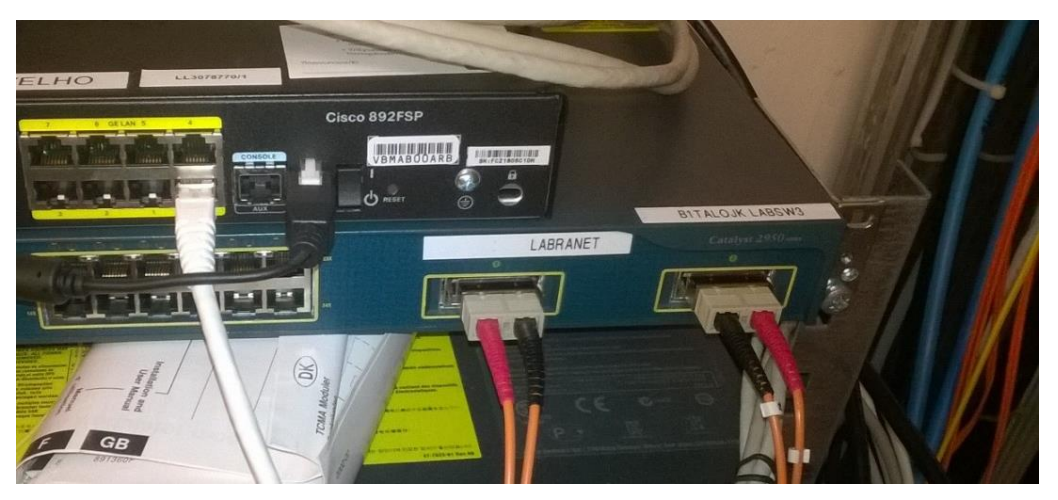

Kuvio 12. Talojakamo B1 ja B1-TALOJK-LABSW2-kytkin

<span id="page-33-1"></span>Labranetin yhteys B1-TALOJK-talojakamosta jatkuu A5-2-kerrosjakamon kytkentäpaneeliin kautta A5-JK2-LABSW4-kytkimelle. Kytkimeen on kytketty verkkokaapelilla Labranet-verkon palvelimia, jotka jakavat erilaisia verkon palveluita Labranet-verkon käyttäjille.

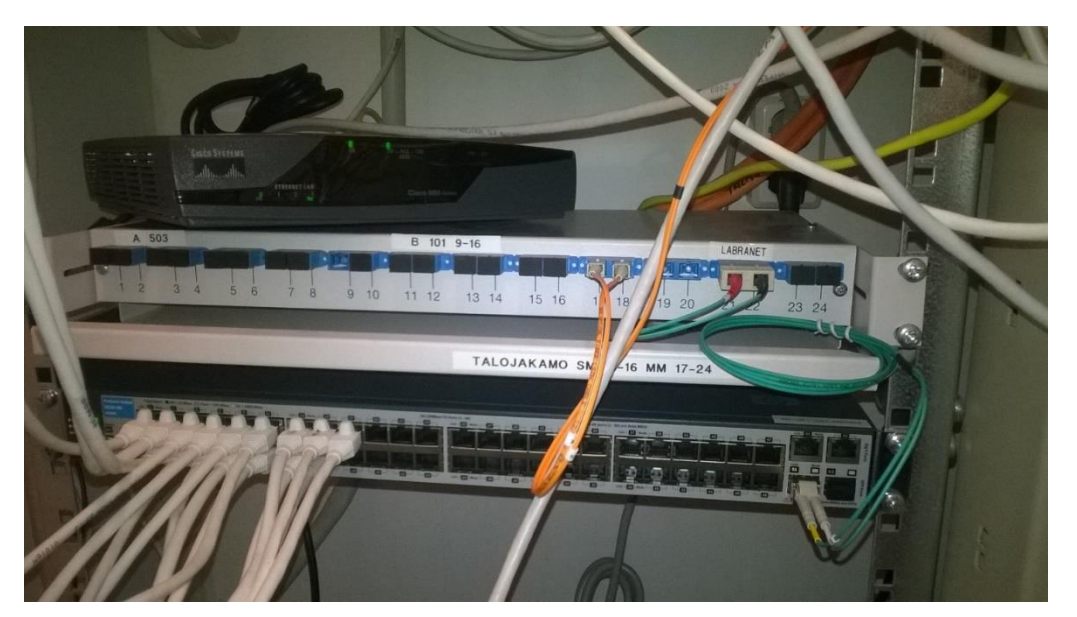

<span id="page-34-1"></span>Kuvio 13. Kerrosjakamon A5-JK1 kytkentäpaneeli ja A5-JK1-LABSW4-kytkin

## <span id="page-34-0"></span>**3.2 Labranet-tietoliikennekaapin kytkennät**

Työn olennaisin osa oli muodostaa yhteys Labranet-verkosta ulkoverkkoon käyttämällä tarjottua staattista yhteyttä käytössä olevilla laitteilla. Työn vaiheisiin kuului tarkistaa tietoliikennekaapin laitteiden kytkennät ja konfiguraatiot. Kuviossa 14 tutustutaan tietoliikennekaapin etupuolen kytkentöihin.

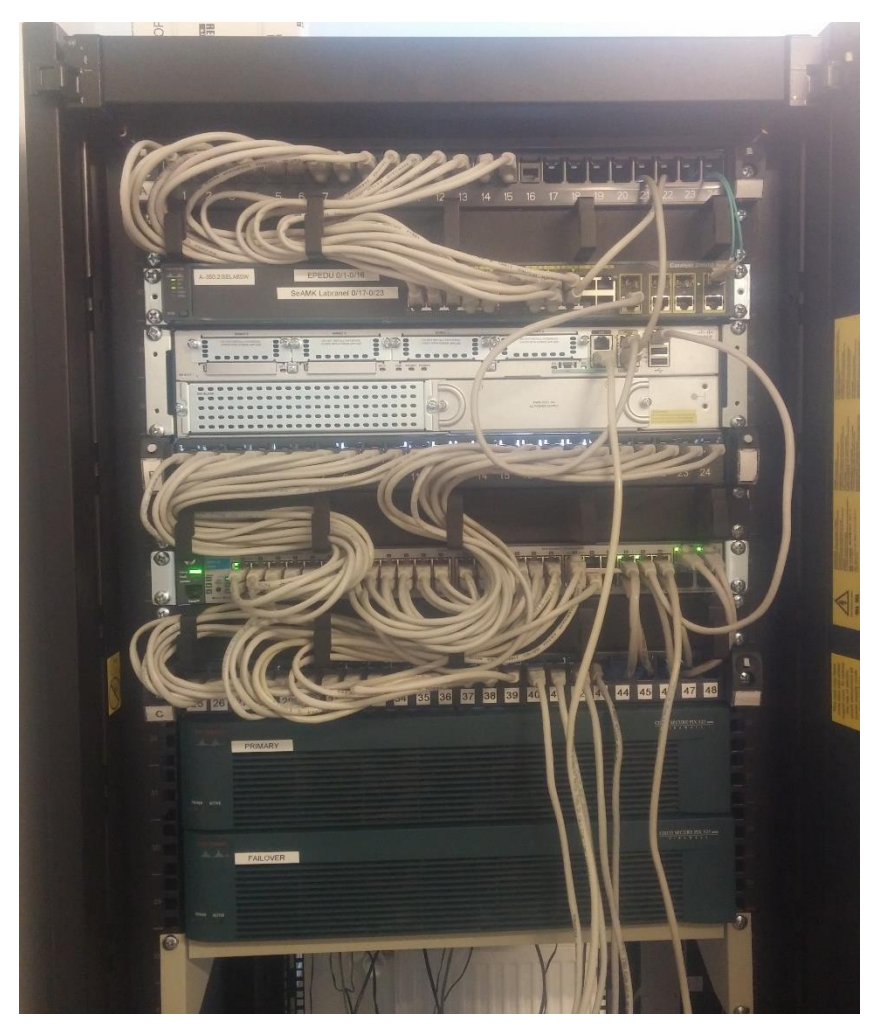

Kuvio 14. Tietoliikennekaapin laitteet ja etupaneelien kytkennät

<span id="page-35-0"></span>Kaapin ylimmäisenä on kytkentäpaneeli luokan A350.3 laajennusosalle, joka kytkeytyy A350.2/selabsw-kytkimelle. Toisena kaapissa on Cisco Catalyst 2960 sarjan kytki, joka tarjoaa verkon laajennuksen luokan A350.3 tietokoneille. Kytkimen porttiin 24 kytkeytyy Seinäjoen Ammattikorkeakoulun yhteys valokuitukaapelilla. Porttiin 16 kytkeytyy taakse sijoitettu D-link-reititin. Portti 21 kytkeytyy SELABGWreitittimeen. Kytkimen viimeiset vapaat portit oltiin suunniteltu Labranetprotoverkoksi. Kolmantena on Cisco Catalyst 2911 -reititin, jonka avulla Labranet voidaan reitittää Seinäjoen Ammattikorkeakoulun verkossa. Neljäntenä on yksi Labranet-verkon kytkentäpaneeleista. Viidentenä on HP:n ProCurve-kytkin, joka tarjoaa Labranet-verkon luokan koneille. Kytkimen viimeiset kaksi porttia on kytketty kuvion 9 kerrosjakamon A3-JK2 SELABSW2-kytkimeen. Kuudentena on toinen Labranet-verkon kytkentäpaneeli. Viimeiset kaksi laitetta ovat palomuureja, jotka eivät olleet käytössä. Kuviossa 15 tutustutaan tietoliikennekaapin takaosaan.

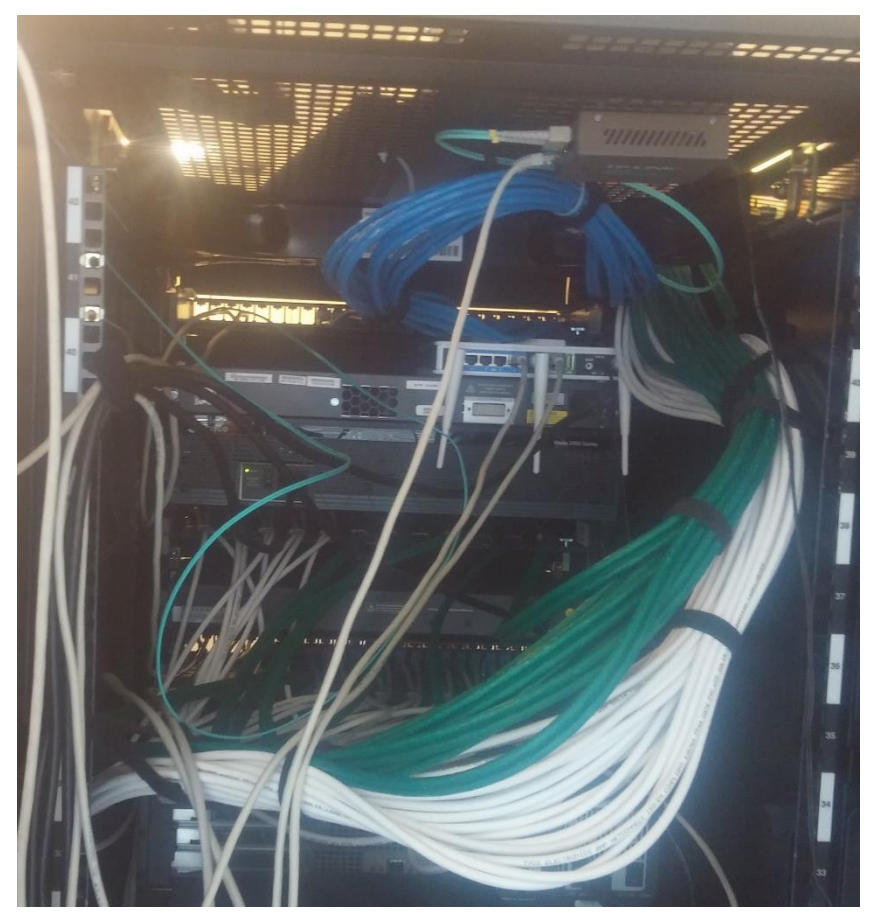

Kuvio 15. Tietoliikennekaapin takaosa.

<span id="page-36-1"></span>Tietoliikennekaapin taakse sijoitettu D-link-reititin kytkeytyy kattoon kiinnitettyyn valokuitumuuntimeen, joka kytkeytyy kuviossa 10 kerrosjakamon A3-JK2-LABSW2 kytkimeen. Paksut verkkokaapeliniput ovat luokkaan menevien Labranet-verkon ja luokan laajennusosan kaapeleita.

### <span id="page-36-0"></span>**3.3 Staattinen yhteys**

Labranet-verkon rakentamisen alkaessa oltiin päätetty käyttää Tampereen Yliopiston tarjoamaa staattista yhteyttä ja IP-osoitetta 192.98.84.97. Tämän työn aikana yhteys päätettiin kuitenkin muodostaa Seinäjoen ammattikorkeakoulun omasta vapaasta IP-osoitteesta 192.84.179.11. Staattisen yhteyden avulla Labranet-verkko voidaan kytkeä julkiseen verkkoon. Yhteyden muodostaminen tapahtui konfiguroimalla Labranet-verkon SELABGW-reititintä.

## <span id="page-37-0"></span>**3.4 SELABGW-reitittimen konfigurointi**

Labranet-verkon toiminnasta tehtiin toimiva malli käyttöön tulevasta Labranetverkosta Cisco Packet Tracer -ohjelmalla. Malliin tehtiin SELABGW-reitittimeltä ulkoverkkoon menevä staattinen yhteys sekä lyhennetty versio Labranet-verkosta. Mallin reitittimeen käytettäviin portteihin tehtiin konfiguraatiot ja portteihin lisättiin NAT-osoitekäännös. Malliin lisättiin käytettävät kytkimet ja staattisen yhteyden reititin. NAT-osoitekäännöstä testattiin koneiden ja reitittimien välillä. Kuviossa 16 käytetty mallin konfiguraatio todettiin toimivaksi ja kytkennät päätettiin toteuttaa seuraavaksi.

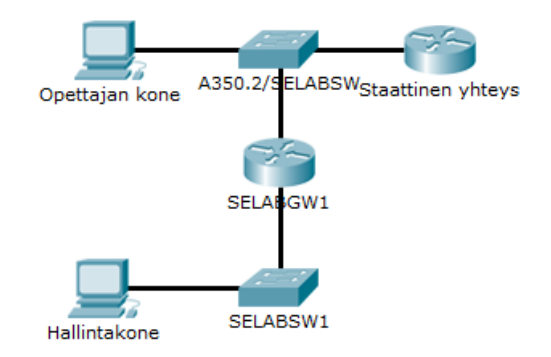

<span id="page-37-1"></span>Kuvio 16. Labranet-verkon lyhennetty testausversio

Väliaikaisessa käytössä ollut D-link-reititin poistettiin käytöstä ja yhteys Labranetverkkoon luotiin SELABGW-reitittimeen. Väliaikaiseen reitittimeen kytketty yhteys kerrosjakamosta A3-JK2 kytkettiin SELABGW-reitittimen porttiin GE0/0. Staattinen yhteys luotiin reitittimen porttiin GE0/2, joka kytkeytyy A350.2/SELABSW-kytkimen porttiin 16. Kuvio 17 on lähikuva SELABGW-reitittimen kytkennöistä.

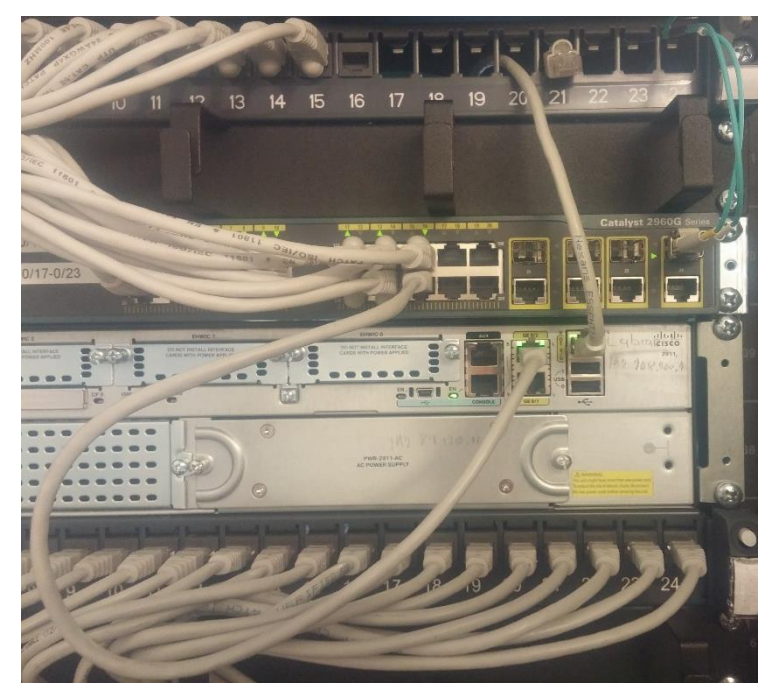

Kuvio 17. Lähikuva SELABGW-reitittimen kytkennöistä.

<span id="page-38-0"></span>SELABGW-reitittimen portteihin luotiin NAT-osoitekäännös (Network Address Translate). Labranet-verkon porttiin GE0/0 konfiguroitiin NAT-käännös *ip nat inside* -komennolla ja ulkoverkkoon tarkoitettuun porttiin GE0/2 konfiguroitiin *ip nat outside*  -komennolla . Kuviossa 18 on reitittimen porttien konfiguroinnit.

```
\overline{1}interface GigabitEthernet0/0
 ip address 192.168.200.1 255.255.255.0
 ip nat inside
 duplex auto
 speed auto
interface GigabitEthernet0/2
 ip address 192.84.179.11 255.255.255.0
 ip nat outside
 duplex auto
 speed auto
1
```
<span id="page-38-1"></span>Kuvio 18. SELABGW-reitittimen porttien konfiguraatiot

Reitittimen NAT-osoitekäännös muuntaa Labranet-verkon yksityisen verkon IPosoitteet julkiseksi IP-osoitteeksi. Tässä tapauksessa Labranet-verkon 192.168.200.0 verkko-osoite kääntyy Seinäjoen ammattikorkeakoulun vapaana olleeseen IP-osoitteeseen 192.84.179.11. Komennolla *ip route* annettiin reitittimelle ohje staattisen yhteyden reitistä. IP-osoite 192.84.179.1 on Seinäjoen ammattikorkeakoulun reitittimen osoite. *Access-list* -komento määrittelee, mitkä

Labranet-verkon IP-osoitteet käännetään NAT-osoitekäännöksessä. Kuviossa 19 on NAT-osoitekäännöksen ja staattisen yhteyden konfiguraatiot.

```
\mathbf{I}ip nat pool labranet 192.84.179.11 192.84.179.11 netmask 255.255.255.0
ip nat inside source list 1 pool labranet overload
in classless
ip route 0.0.0.0 0.0.0.0 192.84.179.1
\mathbf{I}access-list 1 permit 192.168.200.0 0.0.0.255
\mathbf{I}
```
<span id="page-39-1"></span>Kuvio 19. NAT-osoitekäännöksen konfiguraatio.

#### <span id="page-39-0"></span>**3.5 Konfiguraatioiden testaus**

Labranet-verkon yhteyden ja NAT-osoitteenkäännöksen toimivuus testattiin luokan opettajan koneella ja Labranet-verkon hallintakoneella. Staattinen yhteys tarjoaa yhteyden Internetiin ja NAT-osoitekäännöksen avulla Labranet-verkon sisäverkon IP-osoite kääntyy SELABGW-reitittimen ulkoverkon IP-osoiteeksi 192.84.179.11. Yhteyden toimivuutta testattiin tietokoneiden välillä ping-komennolla. Kuviossa 20 on luokan A350.3 opettajan tietokoneen IP-asetukset komennolla ipconfig /all.

```
Ethernet-sovitin Lähiverkkoyhteys 2:
  Ensisijainen WINS-palvelin . . . . 192.168.200.35<br>Toissijainen WINS-palvelin . . . : 192.168.200.35<br>NetBIOS TCP/IP:n päällä . . . . . : Käytössä
```
Ethernet-sovitin Lähiverkkoyhteys:

Ensisijainen WINS-palvelin ... : 192.84.176.252<br>Toissijainen WINS-palvelin ... : 192.84.187.7<br>NetBIOS TCP/IP:n päällä ... .. : Käytössä

<span id="page-39-2"></span>Kuvio 20. Luokan A350.3 opettajan tietokoneen IP-asetukset

Kuvion olennaisimmat tiedot ovat Ethernet-sovittimien IPv4-osoitteet, oletusyhdyskäytävät ja DHCP-palvelimet. Lähiverkkoyhteys 2 on kytketty tietoliikennekaapin SELABSW1-kytkimelle ja tietokone saa Labranet-verkon DHCPpalvelimelta IP-osoitteen 192.168.200.41 ja oletusyhdyskäytäväosoitteen 192.168.200.1. Lähiverkkoyhteys 1 on kytketty Seinäjoen ammattikorkeakoulun verkkoon ja tietokone saa tämän verkon DHCP-palvelimelta IP-osoitteen 192.84.179.100 ja oletusyhdyskäytäväosoitteen 192.84.179.1.

Opettajan tietokoneesta irroitettiin Labranet-verkon verkkokaapeli ja yhteyttä takaisin Labranet-verkkoon yritettiin ping-komennon avulla. Tavoitteena oli saada yhteys SELABGW-reitittimen ulkoverkon IP-osoitteeseen 192.84.179.11, mutta ei Labranet-verkon sisäiseen IP-osoitteeseen 192.168.200.1. Kuviossa 21 on tulokset yhteyden toiminnasta.

ping SELABGW ulkoverkon osoitteeseen (SeAMK) C:\Users\labra3503>ping 192.84.179.11 Ping-isäntä: 192.84.179.11 32 tavua tietoja: Vastaus isännältä 192.84.179.11: tavuja=32 aika=1 ms TTL=255<br>Vastaus isännältä 192.84.179.11: tavuja=32 aika<1ms TTL=255<br>Vastaus isännältä 192.84.179.11: tavuja=32 aika<1ms TTL=255<br>Vastaus isännältä 192.84.179.11: tavuja=3 Ping-tilastot 192.84.179.11: Paketit: Lähetetty = 4, Vastaanotettu = 4, Kadonnut = 0<br>(0% hävikki), Arvioitu kiertoaika millisekunteina: Pienin =  $0$  ms, Suurin =  $1$  ms, Keskiarvo =  $0$  ms ping SELABGW sisäverkon osoitteeseen (Labranet) C:\Users\labra3503>ping 192.168.200.1 Ping-isäntä: 192.168.200.1 32 tavua tietoja: Vastaus isännältä 192.84.179.1: Kohdeverkkoon ei saada yhteyttä.<br>Vastaus isännältä 192.84.179.1: Kohdeverkkoon ei saada yhteyttä.<br>Vastaus isännältä 192.84.179.1: Kohdeverkkoon ei saada yhteyttä.<br>Vastaus isännältä 192.84.17 Ping-tilastot 192.168.200.1: Paketit: Lähetetty = 4, Vastaanotettu = 4, Kadonnut = 0<br>(0% hävikki)

<span id="page-40-0"></span>Kuvio 21. Yhteyden testaus Seinäjoen Ammattikorkeakoulun verkosta Labranetverkkoon

Tuloksista voidaan päätellä, että ulkoverkosta saatiin yhteys Labranet-verkon SELABGW-reitittimen ulkoiseen IP-osoitteeseen 192.84.179.11, mutta ei reitittimen sisäisen verkon IP-osoitteeseen 192.168.200.1. Sisäiseen verkkoon ei saada yhteyttä, koska SELABGW-reitittimen NAT-osoitekäännös muuntaa Labranetverkon sisäiset IP-osoitteet (192.168.200.1-192.168.200.255) ulkoiseksi IPosoitteeksi 192.84.179.11.

Seuraavaksi testattiin Labranet-verkon yhteyksiä sisäiseen verkkoon ja ulkoverkkoon. Tietokoneesta irroitettiin Seinäjoen ammattikorkeakoulun verkon verkkokaapeli ja Labranet-verkon verkkokaapeli kytkettiin takaisin kiinni. Tavoitteena oli saada yhteys Labranet-verkon muihin tietokoneisiin, yhteys SELABGW-reitittimen sisä- ja ulkoverkon IP-osoitteisiin ja Seinäjoen ammattikorkeakoulun reitittimeen. Kuviossa 22 on tulokset testauksesta.

```
ping toiseen labranet-verkon tietokoneeseen<br>C:\Users\labra3503>ping 192.168.200.251
```

```
Ping-isäntä: 192.168.200.251 32 tavua tietoja:<br>Vastaus isännältä 192.168.200.251: tavuja=32 aika<1ms TTL=12<br>Vastaus isännältä 192.168.200.251: tavuja=32 aika<1ms TTL=12<br>Vastaus isännältä 192.168.200.251: tavuja=32 aika<1ms
Ping-tilastot 192.168.200.251:
Pring-criastic: Lähetetty = 4, Vastaanotettu = 4, Kadonnut = 0<br>Paketit: Lähetetty = 4, Vastaanotettu = 4, Kadonnut = 0<br>(0% hävikki),
          Pienin = 0 ms, Suurin = 0 ms, Keskiarvo = 0 ms
ping SELABGW-reitittimen sisäverkon osoitteeseen
\dot{c}:\Users\labra3503>ping 192.168.200.1
Ping-isäntä: 192.168.200.1 32 tavua tietoja:<br>Vastaus isännältä 192.168.200.1: tavuja=32 aika<1ms TTL=255<br>Vastaus isännältä 192.168.200.1: tavuja=32 aika<1ms TTL=255<br>Vastaus isännältä 192.168.200.1: tavuja=32 aika<1ms TTL=
Ping-tilastot 192.168.200.1:<br>Paketit: Lähetetty = 4, Vastaanotettu = 4, Kadonnut = 0<br>(0% hävikki),<br>Arvioitu kiertoaika millisekunteina:
          Pienin = 0 ms, Suurin = 0 ms, Keskiarvo = 0 ms
ping SELABGW-reitittimen ulkoverkon osoitteeseen<br>C:\Users\labra3503>ping 192.84.179.11
Ping-isäntä: 192.84.179.11 32 tavua tietoja:<br>Vastaus isännältä 192.84.179.11: tavuja=32 aika≺1ms TTL=255<br>Vastaus isännältä 192.84.179.11: tavuja=32 aika≺1ms TTL=255<br>Vastaus isännältä 192.84.179.11: tavuja=32 aika<1ms TTL=
Ping-tilastot 192.84.179.11:<br>Paketit: Lähetetty = 4, Vastaanotettu = 4, Kadonnut = 0<br>(0% hävikki),<br>Arvioitu kiertoaika millisekunteina:<br>Pienin = 0 ms, Suurin = 0 ms, Keskiarvo = 0 ms
ping SeAMK:n reitittimeen|<br>C:\Users\labra3503>ping 192.84.179.1
Ping-isäntä: 192.84.179.1 32 tavua tietoja:
Ping-isanta: 192.84.179.1: tavuja=32 aika=1 ms TTL=254<br>Vastaus isännältä 192.84.179.1: tavuja=32 aika=1 ms TTL=254<br>Vastaus isännältä 192.84.179.1: tavuja=32 aika=1 ms TTL=254<br>Vastaus isännältä 192.84.179.1: tavuja=32 aika=
Ping-tilastot 192.84.179.1:<br>Paketit: Lähetetty = 4, Vastaanotettu = 4, Kadonnut = 0<br>(0% hävikki),<br>Arvioitu kiertoaika millisekunteina:<br>Pienin = 1 ms, Suurin = 4 ms, Keskiarvo = 1 ms
```
Tuloksista voidaan päätellä, että Labranet-verkon sisäverkosta muodostettiin yhteys ulkoverkkoon. Yhteys ulkoverkkoon toimii, koska SELABGW-reitittimeen

<span id="page-41-0"></span>Kuvio 22. Yhteyden testaus Labranet-verkosta ulkoverkkoon.

konfiguroitiin staattinen yhteys Seinäjoen ammattikorkeakoulun reitittimen kautta. NAT-osoitekäännöksen vuoksi Labranet-verkon osoite kääntyy SELABGWreitittimen ulkoisen verkon osoitteeksi. Osoitekäännös todettiin Internet-sivuston whatismyip.org avulla. Kuviossa 23 on kuvankaappaus sivuston tuloksesta.

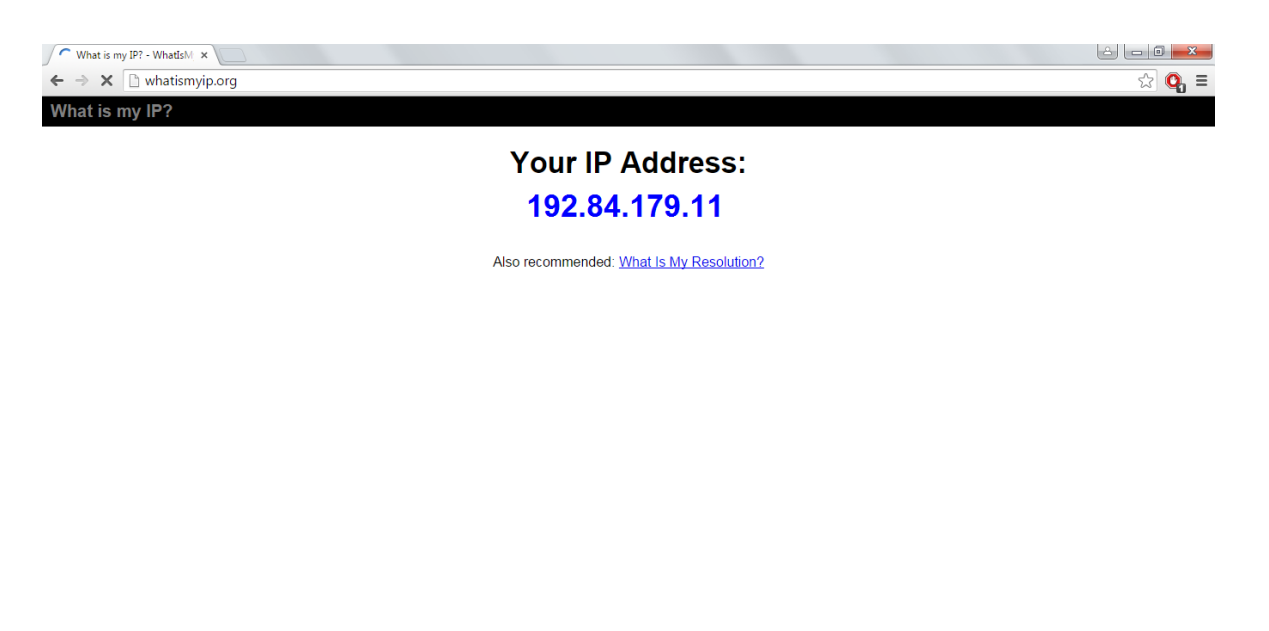

Odotetaan palvelinta osoitteessa whatismyip.org...

<span id="page-42-1"></span>Kuvio 23. whatismyip.org-sivuston tulos.

#### <span id="page-42-0"></span>**3.6 Dokumentointi**

Tämän opinnäytetyön aikana tehtyjä muutoksia ja tuloksia päivitettiin Labranetverkon hallintakoneella sijaitseviin tiedostoihin. SELABGW-reitittimen muuttunut konfiguraatio päivitettiin hallintakoneen tiedostoihin. Työn vaatimat muutokset eivät vaatineet käytössä olevien laitteiden sijaintien muutosta. Laitteiden muuttuneiden kytkentöjen dokumentointi päivitettiin tietoliikennekaappiin SELABGW-reitittimen etupaneeliin.

## <span id="page-43-0"></span>**4 YHTEENVETO**

Tämän työn tarkoituksena oli yhdistää Seinäjoen Ammattikorkeakoulun Labranetverkko Internetiin. Labranet-verkon laitteista ja kytkennöistä otettiin selvää aiempien projektien dokumentoinneista. Selvityksen jälkeen tehtiin suunnitelma toteutuksesta yhdistää Labranet-verkko Internetiin. Suunnitelmasta tehtiin toimiva malli Cisco Packet Tracer -ohjelmalla, jonka avulla voitiin testata verkon uusi suunnitelma ennen varsinaista toteutusta. Mallin avulla Labranet-verkkoon tehtiin tarvittavat muutokset ja verkko yhdistettiin Internetiin. Verkon muutoksista kirjattiin dokumentit, jotka päivitettiin Labranet-verkon hallintakoneelle.

Opinnäytetyölle asetetut tavoitteet saavutettiin. Labranet-verkon yhteys Internetiin toimii ja verkon laitteiden sekä yhteyksien toimintaa selkeytettiin. Tulevaisuutta ajatellen työ oli hyödyllinen, koska verkon toimintaa yksinkertaistettiin ja sen dokumentteja päivitettiin ajan tasalle.

## <span id="page-44-0"></span>**LÄHTEET**

Chappel, L. 1999. Cisco reitittimet. Suomentaja Jani Ilkka. Helsinki: IT Press.

- Cisco Systems, Inc. Ei päiväystä. Cisco Catalyst 2960-S and 2960 Series with LAN Base Software. [Verkkojulkaisu]. Cisco Systems, Inc. [Viitattu 7.4.2015]. Saatavana: [http://www.cisco.com/c/en/us/products/collateral/switches/catalyst-](http://www.cisco.com/c/en/us/products/collateral/switches/catalyst-2960-series-switches/product_data_sheet0900aecd80322c0c.pdf)[2960-series-switches/product\\_data\\_sheet0900aecd80322c0c.pdf.](http://www.cisco.com/c/en/us/products/collateral/switches/catalyst-2960-series-switches/product_data_sheet0900aecd80322c0c.pdf)
- Cisco Systems, Inc. Ei päiväystä. Cisco 2900 Series Integrated Services Routers. [Verkkojulkaisu]. Cisco Systems, Inc. [Viitattu 8.4.2015]. Saatavana: [http://www.cisco.com/c/en/us/products/collateral/routers/2900-series](http://www.cisco.com/c/en/us/products/collateral/routers/2900-series-integrated-services-routers-isr/data_sheet_c78_553896.pdf)[integrated-services-routers-isr/data\\_sheet\\_c78\\_553896.pdf.](http://www.cisco.com/c/en/us/products/collateral/routers/2900-series-integrated-services-routers-isr/data_sheet_c78_553896.pdf)
- Cisco Systems, Inc. Ei päiväystä. Cisco Newsroom: Overview. [Verkkosivu]. Cisco Systems, Inc. [Viitattu 6.4.2015]. Saatavana: [http://newsroom.cisco.com/overview.](http://newsroom.cisco.com/overview)
- Comer, D. 2002. TCP/IP. Suomentaja Erkki Suominen. Helsinki: Edita Publishing Oy.
- Forouzan B. 2009. TCP/IP: Protocol Suite, Fourth Edition. New York: McGraw Hill.
- Hakala, M. & Vainio, M. 2005. Tietoverkon rakentaminen. 1. painos. Jyväskylä: Docendo Finland Oy.
- HP. 30.3.2015. HP ProCurve Switch 2610 Series Specifications. [Verkkosivu]. Hewlett-Packard Company. [Viitattu 6.4.2015]. Saatavana: [http://h20564.www2.hp.com/hpsc/doc/public/display?docId=emr\\_na](http://h20564.www2.hp.com/hpsc/doc/public/display?docId=emr_na-c02507262)[c02507262.](http://h20564.www2.hp.com/hpsc/doc/public/display?docId=emr_na-c02507262)
- HP. 20.1.2015. HP 2014 Annual Report. [Verkkojulkaisu]. Hewlett-Packard Company. [Viitattu 6.4.2015]. Saatavana: [http://h30261.www3.hp.com/~/media/Files/H/HP-](http://h30261.www3.hp.com/~/media/Files/H/HP-IR/documents/reports/2015/hpq-annual-report-2014.pdf)[IR/documents/reports/2015/hpq-annual-report-2014.pdf.](http://h30261.www3.hp.com/~/media/Files/H/HP-IR/documents/reports/2015/hpq-annual-report-2014.pdf)
- Saari, J. 2014. Labranet.pkt. [Cisco Packet Tracer -tiedosto].
- Kaario, K. 2002. TCP/IP-verkot. 1. painos. Jyväskylä: Docendo Finland Oy.
- Microsoft. 13.6.2014. The OSI Model's Seven Layer Defined and Functions Explained. [Verkkosivu]. Microsoft Corporation. [Viitattu 6.4.2015]. Saatavana: [https://support.microsoft.com/en-us/kb/103884.](https://support.microsoft.com/en-us/kb/103884)

Microsoft Technet. Ei päiväystä. TCP/IP Protocol Architecture. [Verkkosivu]. Microsoft Corporation. [Viitattu 6.4.2015]. Saatavana: [https://technet.microsoft.com/en-us/library/cc958821.aspx.](https://technet.microsoft.com/en-us/library/cc958821.aspx)